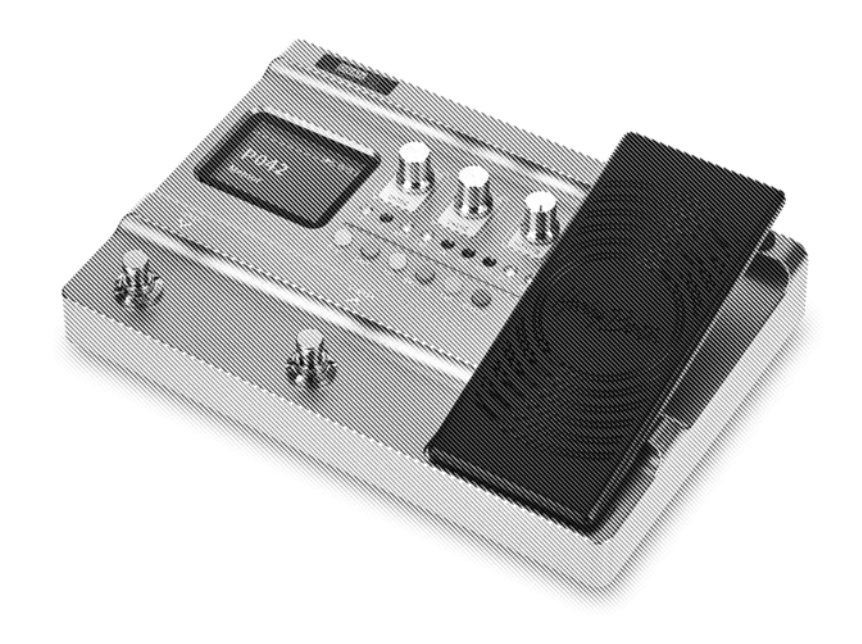

Harley Benton

# DNAfx GiT multieffektgerät

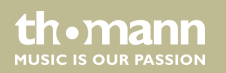

# bedienungsanleitung

Musikhaus Thomann Thomann GmbH Hans-Thomann-Straße 1 96138 Burgebrach Deutschland Telefon: +49 (0) 9546 9223-0 E-Mail: info@thomann.de Internet: www.thomann.de

10.06.2021, ID: 478040

# Inhaltsverzeichnis

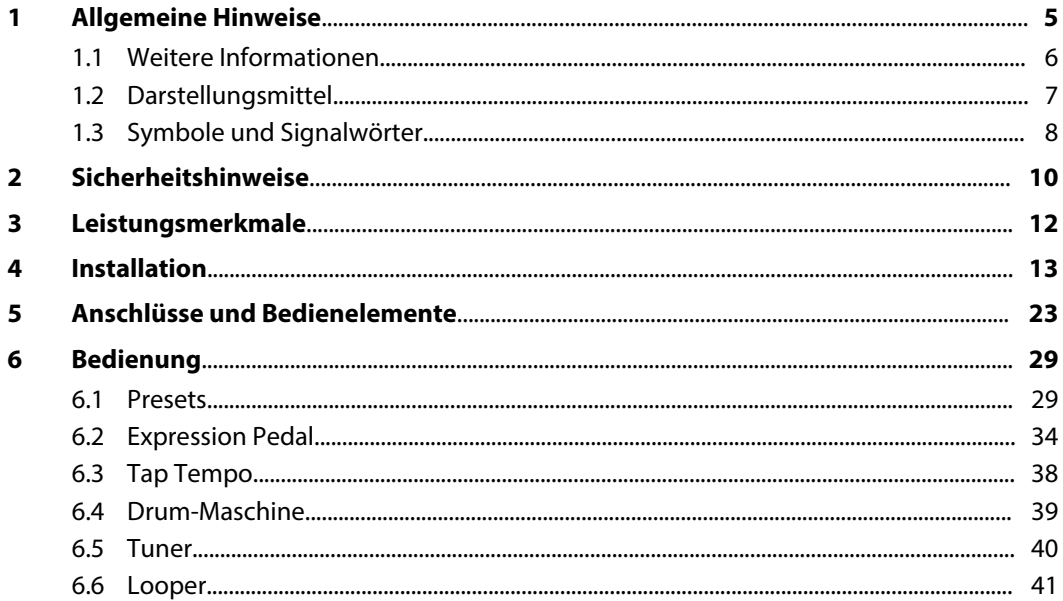

**DNAfx GiT** 

th · mann

**MUSIC IS OUR PASSION** 

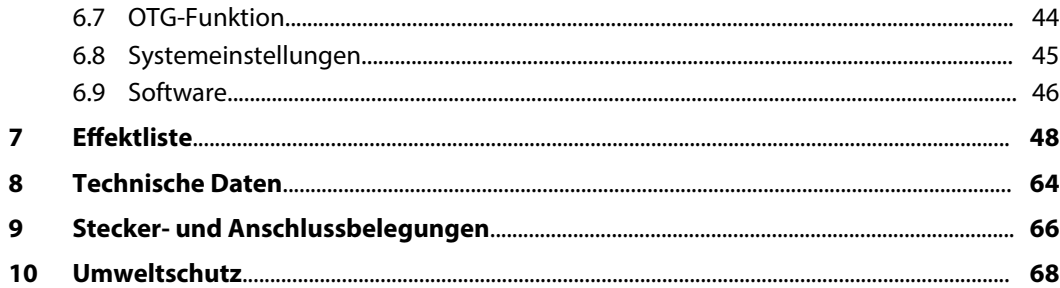

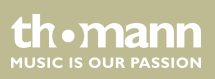

## <span id="page-4-0"></span>**1 Allgemeine Hinweise**

Diese Bedienungsanleitung enthält wichtige Hinweise zum sicheren Betrieb des Geräts. Lesen und befolgen Sie die angegebenen Sicherheitshinweise und Anweisungen. Bewahren Sie die Anleitung zum späteren Nachschlagen auf. Sorgen Sie dafür, dass sie allen Personen zur Verfü‐ gung steht, die das Gerät verwenden. Sollten Sie das Gerät verkaufen, achten Sie bitte darauf, dass der Käufer diese Anleitung erhält.

Unsere Produkte und Bedienungsanleitungen unterliegen einem Prozess der kontinuierlichen Weiterentwicklung. Daher bleiben Änderungen vorbehalten. Bitte informieren Sie sich in der aktuellsten Version dieser Bedienungsanleitung, die für Sie unter *www.thomann.de* bereitliegt.

DNAfx GiT

**MUSIC IS OUR PASSION** 

### <span id="page-5-0"></span>**1.1 Weitere Informationen**

Auf unserer Homepage (*www.thomann.de)* finden Sie viele weitere Informationen und Details zu den folgenden Punkten:

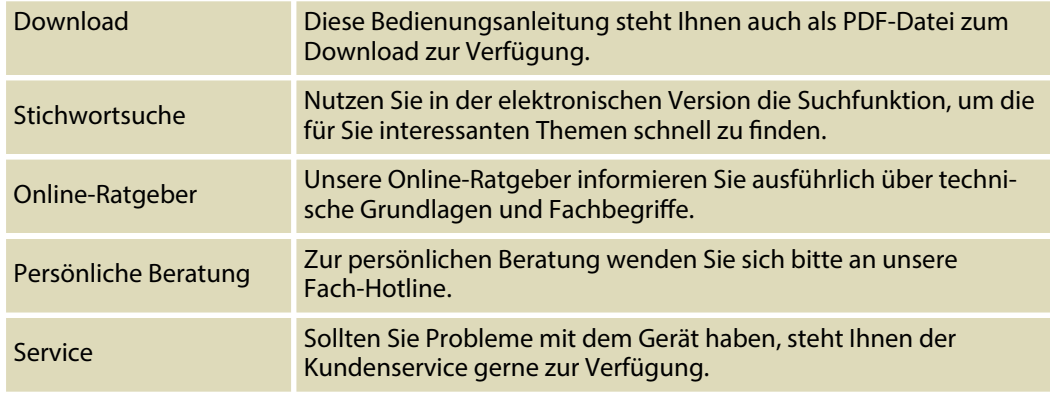

th mann **MUSIC IS OUR PASSION** 

# <span id="page-6-0"></span>**1.2 Darstellungsmittel**

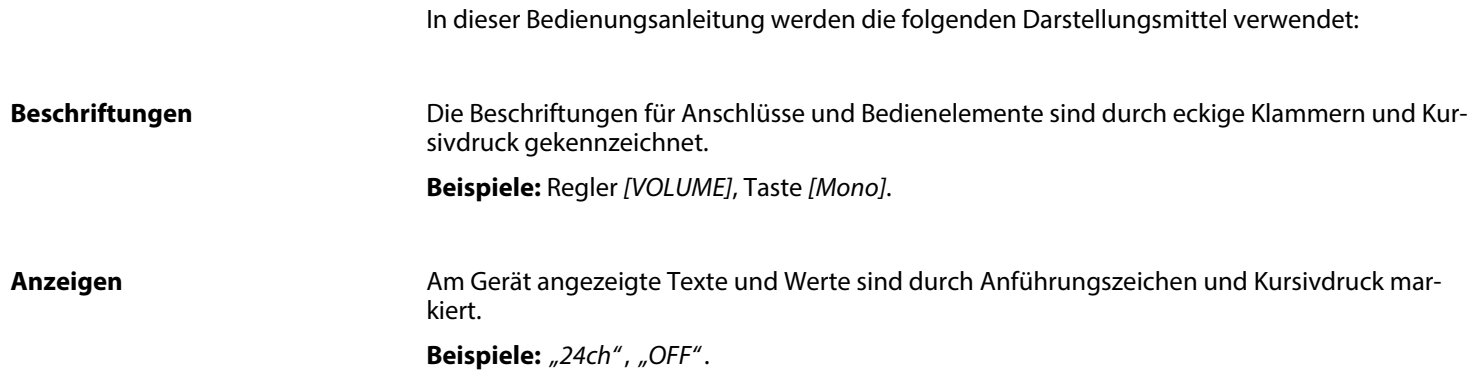

DNAfx GiT

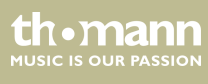

### <span id="page-7-0"></span>**Handlungsanweisungen**

Die einzelnen Schritte einer Handlungsanweisung sind fortlaufend nummeriert. Das Ergebnis eines Schritts ist eingerückt und durch einen Pfeil hervorgehoben.

#### **Beispiel:**

- **1.** Schalten Sie das Gerät ein.
- **2.** Drücken Sie *[Auto]*.
	- $\Rightarrow$  Der automatische Betrieb wird gestartet.
- **3.** Schalten Sie das Gerät aus.

### **1.3 Symbole und Signalwörter**

In diesem Abschnitt finden Sie eine Übersicht über die Bedeutung der Symbole und Signal‐ wörter, die in dieser Bedienungsanleitung verwendet werden.

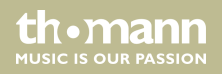

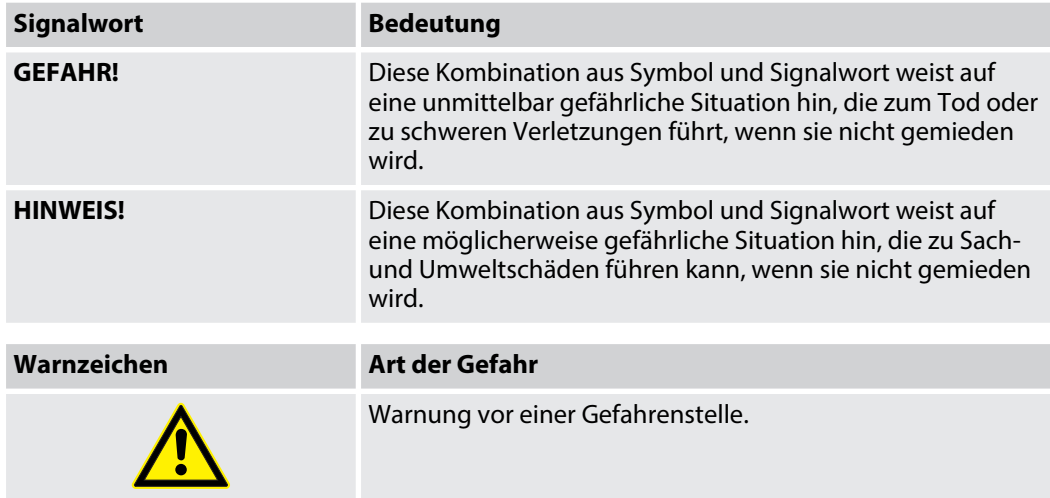

DNAfx GiT

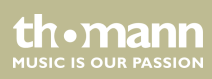

# <span id="page-9-0"></span>**2 Sicherheitshinweise**

#### **Bestimmungsgemäßer Gebrauch**

Dieses Gerät dient zur Klangveränderung der Signale von Musikinstrumenten mit elektromag‐ netischen Tonabnehmern. Verwenden Sie das Gerät ausschließlich wie in dieser Bedienungs‐ anleitung beschrieben. Jede andere Verwendung sowie die Verwendung unter anderen Betriebsbedingungen gelten als nicht bestimmungsgemäß und können zu Personen- oder Sachschäden führen. Für Schäden, die aus nicht bestimmungsgemäßem Gebrauch entstehen, wird keine Haftung übernommen.

Das Gerät darf nur von Personen benutzt werden, die über ausreichende physische, sensori‐ sche und geistige Fähigkeiten sowie über entsprechendes Wissen und Erfahrung verfügen. Andere Personen dürfen das Gerät nur benutzen, wenn sie von einer für ihre Sicherheit zustän‐ digen Person beaufsichtigt oder angeleitet werden.

### **Sicherheit**

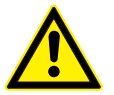

th • mann **MUSIC IS OUR PASSION** 

### **Gefahren für Kinder**

**GEFAHR!**

Sorgen Sie dafür, dass Kunststoffhüllen, Verpackungen, etc. ordnungsgemäß entsorgt werden und sich nicht in der Reichweite von Babys und Kleinkindern befinden. Erstickungsgefahr! Achten Sie darauf, dass Kinder keine Kleinteile vom Gerät (z.B. Bedienknöpfe o.ä.) lösen. Sie könnten die Teile verschlucken und daran ersticken! Lassen Sie Kinder nicht unbeaufsichtigt elektrische Geräte benutzen.

#### **HINWEIS!**

#### **Betriebsbedingungen**

Das Gerät ist für die Benutzung in Innenräumen ausgelegt. Um Beschädigungen zu vermeiden, setzen Sie das Gerät niemals Flüssig‐ keiten oder Feuchtigkeit aus. Vermeiden Sie direkte Sonneneinstrahlung, starken Schmutz und starke Vibrationen. Betreiben Sie das Gerät nur innerhalb der Umgebungsbedingungen, die im Kapitel "Technische Daten" der Bedienungsanleitung angegeben sind. Vermeiden Sie starke Temperaturschwankungen und schalten Sie das Gerät nicht sofort nach Temperaturschwankungen ein (zum Beispiel nach dem Transport bei niedrigen Außentemperaturen). Staub und Schmutzablagerungen im Inneren können das Gerät beschädigen. Das Gerät sollte bei entsprechenden Umgebungsbedingungen (Staub, Rauch, Nikotin, Nebel usw.) regelmäßig von qualifiziertem Fachpersonal gewartet werden, um Schäden durch Überhitzung und andere Fehlfunktionen zu vermeiden.

#### **HINWEIS!**

#### **Externe Stromversorgung**

Das Gerät wird von einem externen Netzteil mit Strom versorgt. Bevor Sie das externe Netzteil anschließen, überprüfen Sie, ob die Spannungsangabe darauf mit Ihrem örtlichen Stromversorgungsnetz übereinstimmt und ob die Netzsteckdose über einen Fehler‐ stromschutzschalter (FI) abgesichert ist. Nichtbeachtung kann zu einem Schaden am Gerät und zu Verletzungen des Benutzers führen. Wenn Gewitter aufziehen oder wenn Sie das Gerät längere Zeit nicht benutzen wollen, trennen Sie das externe Netzteil vom Stromversorgungsnetz, um die Gefahr eines elektrischen Schlags oder eines Brands zu verringern.

DNAfx GiT

**MUSIC IS OUR PASSION** 

# <span id="page-11-0"></span>**3 Leistungsmerkmale**

Besondere Eigenschaften des Geräts:

- $\blacksquare$  55 hochwertige Amp-Simulationen
- 26 IR (Impulse Response) Simulationen
- $\blacksquare$  151 verschiedene Gitarreneffekte
- bis zu 9 Effektarten gleichzeitig
- 40 Drum Rhythmen und 10 Metronom Rhythmen
- Phrase Looper mit 80 Sekunden Aufnahmezeit
- Tap Tempo-Funktion
- bis zu 200 speicherbare Presets
- integriertes Expression Pedal
- Großes LED-Farbdisplay
- USB-Konnektivität für die Bearbeitung über PC oder MAC
- n robustes Aluminiumgehäuse

th.mann **MUSIC IS OUR PASSION** 

# <span id="page-12-0"></span>**4 Installation**

Packen Sie das Gerät aus und überprüfen Sie es sorgfältig auf Schäden, bevor Sie es ver‐ wenden. Bewahren Sie die Verpackung auf. Um das Gerät bei Transport und Lagerung optimal vor Erschütterungen, Staub und Feuchtigkeit zu schützen, benutzen Sie die Originalverpa‐ ckung oder eigene, besonders dafür geeignete Transport- bzw. Lagerungsverpackungen.

Stellen Sie alle Verbindungen her, solange das Gerät ausgeschaltet ist. Benutzen Sie für alle Verbindungen hochwertige Kabel, die möglichst kurz sein sollten. Verlegen Sie die Kabel so, dass sich keine Stolperfallen bilden.

DNAfx GiT

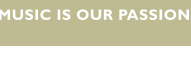

th.mann

Anschlussmöglichkeiten

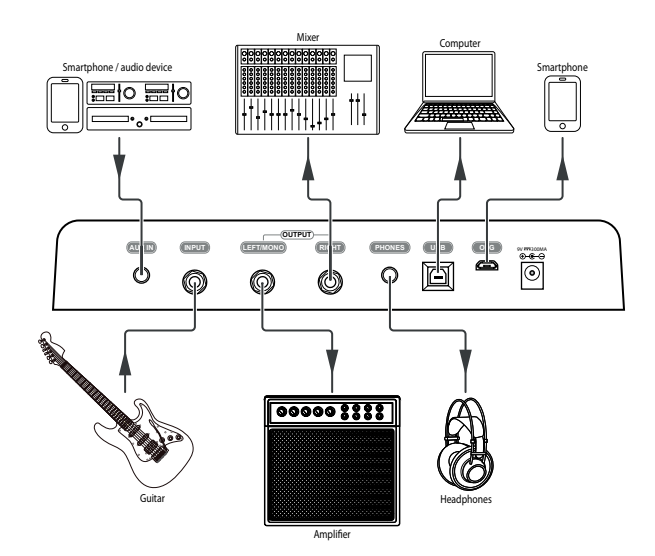

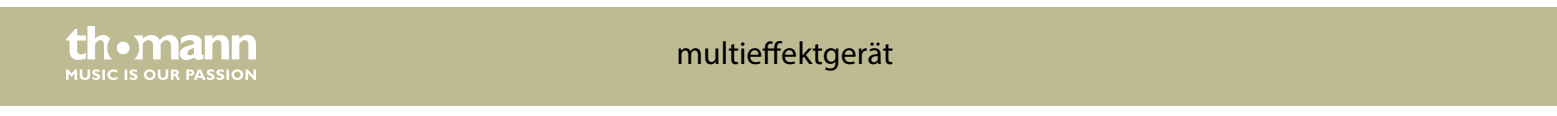

### **Anschluss an die Stromversor‐ gung**

**1.** Stellen Sie die gewünschte Verbindung zwischen der Gitarre und dem Equipment her.

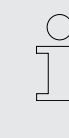

*Das Gerät wird von einem Steckernetzteil mit Strom versorgt. Bevor Sie das Stecker‐ netzteil anschließen, überprüfen Sie, ob die Spannungsangabe darauf mit Ihrem örtli‐ chen Stromversorgungsnetz übereinstimmt und ob die Netzsteckdose über einen Feh‐ lerstromschutzschalter (FI) abgesichert ist. Nichtbeachtung kann zu einem Schaden am Gerät und zu Verletzungen des Benutzers führen.*

2. Schließen Sie das mitgelieferte Steckernetzteil am Stromversorgungseingang des Geräts an und stecken Sie das Steckernetzteil anschließend in eine Netzsteckdose.

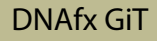

**MUSIC IS OUR PASSION** 

Installation

Anschluss an die Eingangsbuchse des Verstärkers

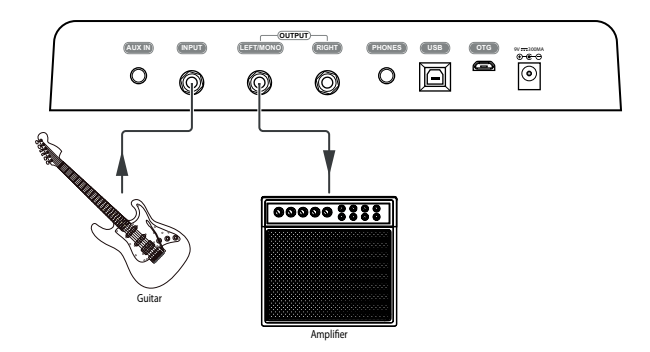

1. Verbinden Sie die Gitarre mit der Eingangsbuchse [INPUT] des Geräts.

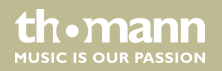

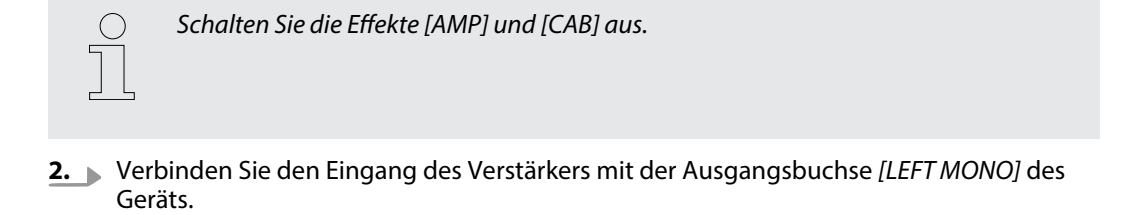

### **Anschluss an die Endstufe**

**1.** Verbinden Sie die Gitarre mit der Eingangsbuchse *[INPUT]* des Geräts.

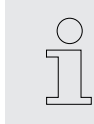

*Schalten Sie den Effekt [CAB] aus.*

**2.** Verbinden Sie die RETURN-Schnittstelle des Verstärkers mit der Ausgangsbuchse *[LEFT MONO]* des Geräts.

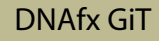

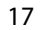

th.mann **MUSIC IS OUR PASSION**  **Anschluss an den Effektlooper**

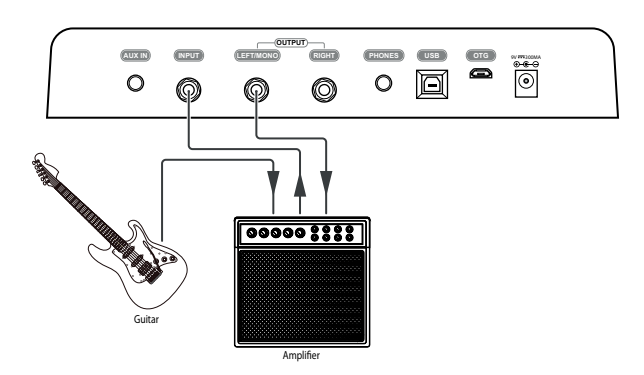

- **1.** Verbinden Sie die Gitarre mit dem Eingang eines Verstärkers.
- **2.** Verbinden Sie die SEND-Schnittstelle des Verstärkers mit der Eingangsbuchse *[INPUT]* des Geräts.
- **3.** Verbinden Sie die RETURN-Schnittstelle des Verstärkers mit der Ausgangsbuchse *[LEFT MONO]* des Geräts.

th.mann **MUSIC IS OUR PASSION** 

**Studio**

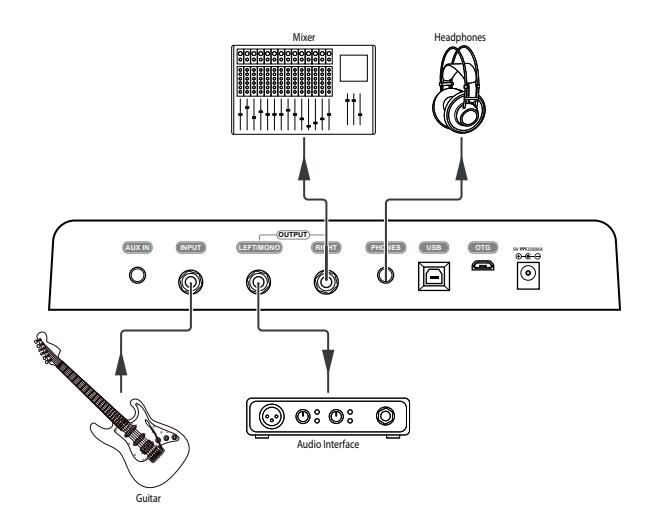

- **1.** Verbinden Sie die Gitarre mit der Eingangsbuchse *[INPUT]* des Geräts.
- **2.** Verbinden Sie eine Audioschnittstelle mit der Ausgangsbuchse *[LEFT MONO]* des Geräts.
- **3.** Verbinden Sie ein Mischpult mit der Ausgangsbuchse *[RIGHT]* des Geräts.

### DNAfx GiT

th.mann

4. Verbinden Sie den Kopfhörer mit der Buchse [PHONES].

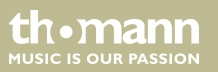

**Bühne**

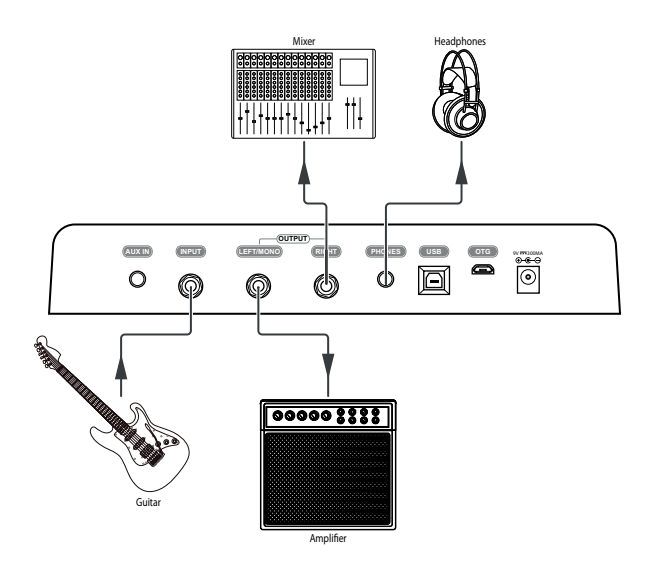

- **1.** Verbinden Sie die Gitarre mit der Eingangsbuchse *[INPUT]* des Geräts.
- **2.** Verbinden Sie die RETURN-Schnittstelle des Verstärkers mit der Ausgangsbuchse *[LEFT MONO]* des Geräts.

## DNAfx GiT

th mann **MUSIC IS OUR PASSION** 

- **3.** Verbinden Sie ein Mischpult mit der Ausgangsbuchse *[RIGHT]* des Geräts.
- **4.** Verbinden Sie Kopfhörer mit der Buchse *[PHONES]*.

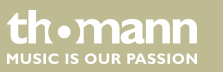

#### <span id="page-22-0"></span>Anschlüsse und Bedienelemente  $5\overline{)}$

### **Oberseite**

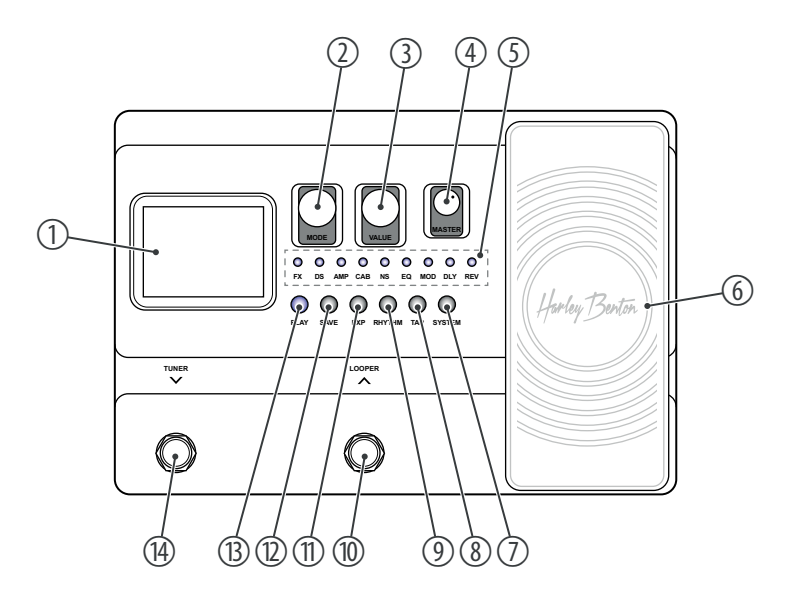

**DNAfx GiT** 

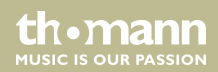

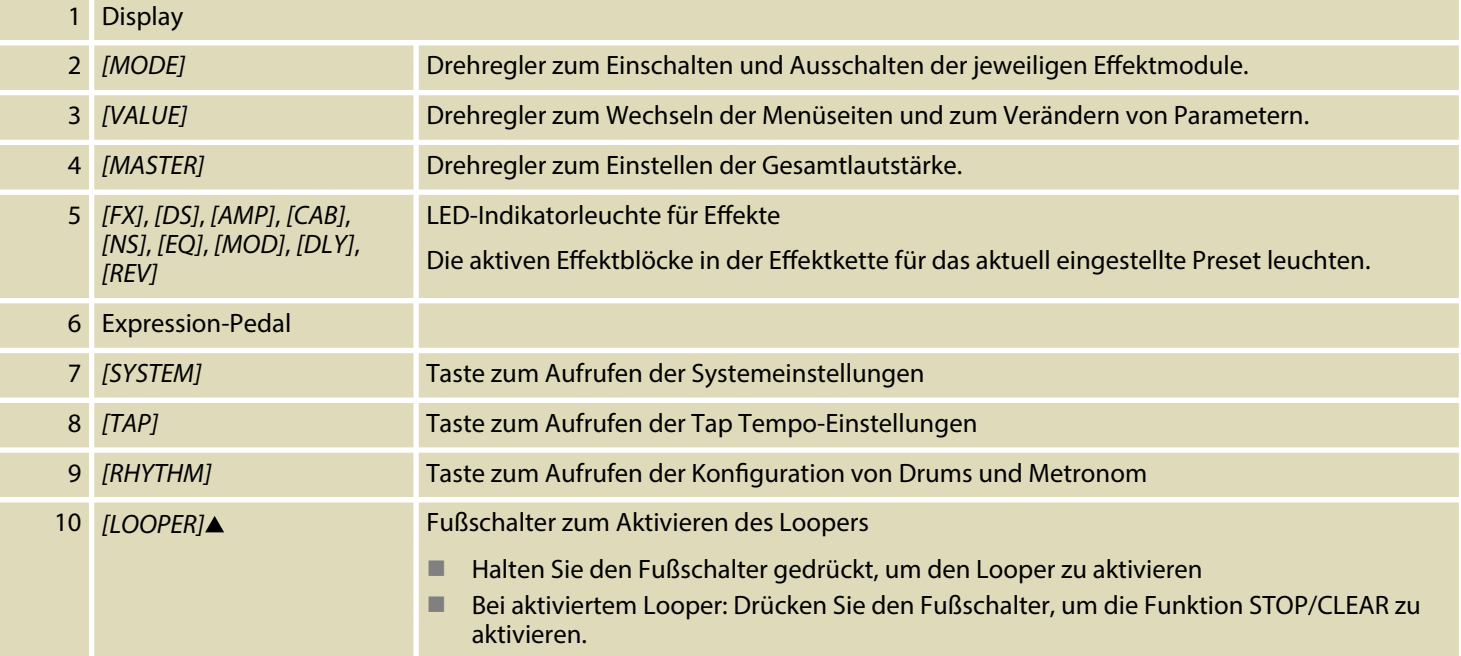

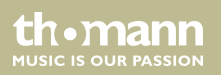

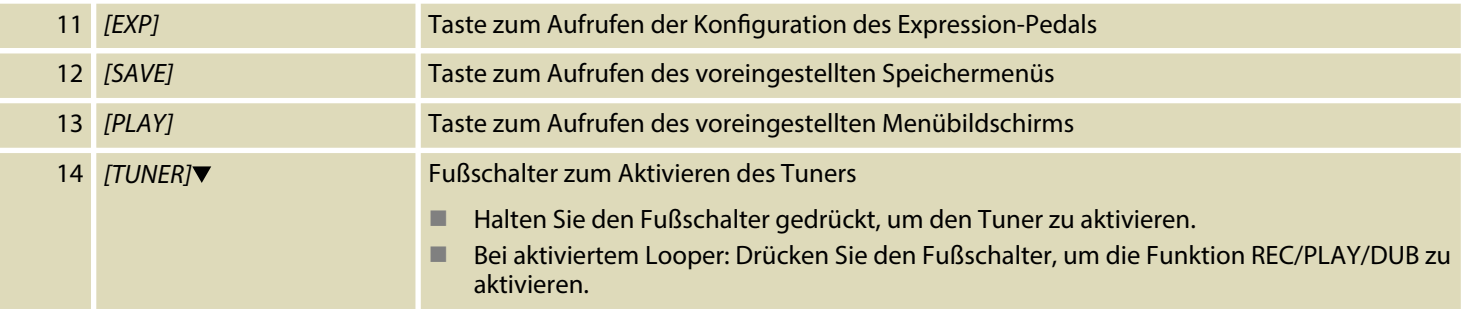

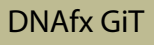

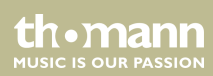

### **Display**

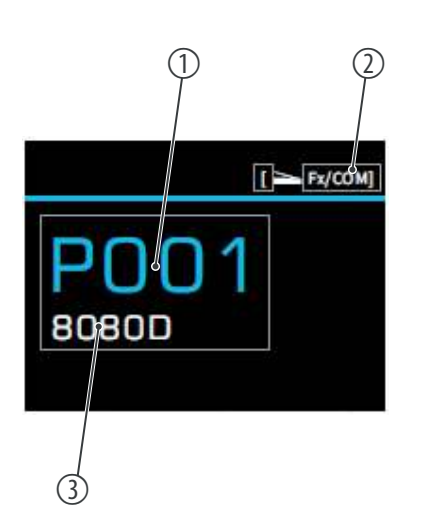

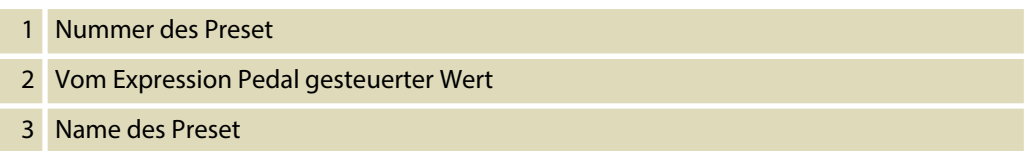

multieffektgerät

th mann

MUSIC IS OUR PASSION

### **Rückseite**

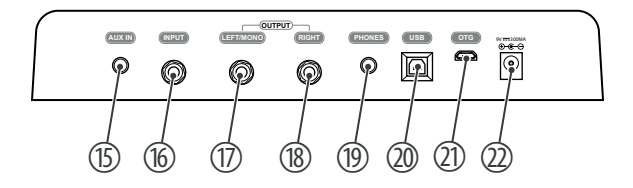

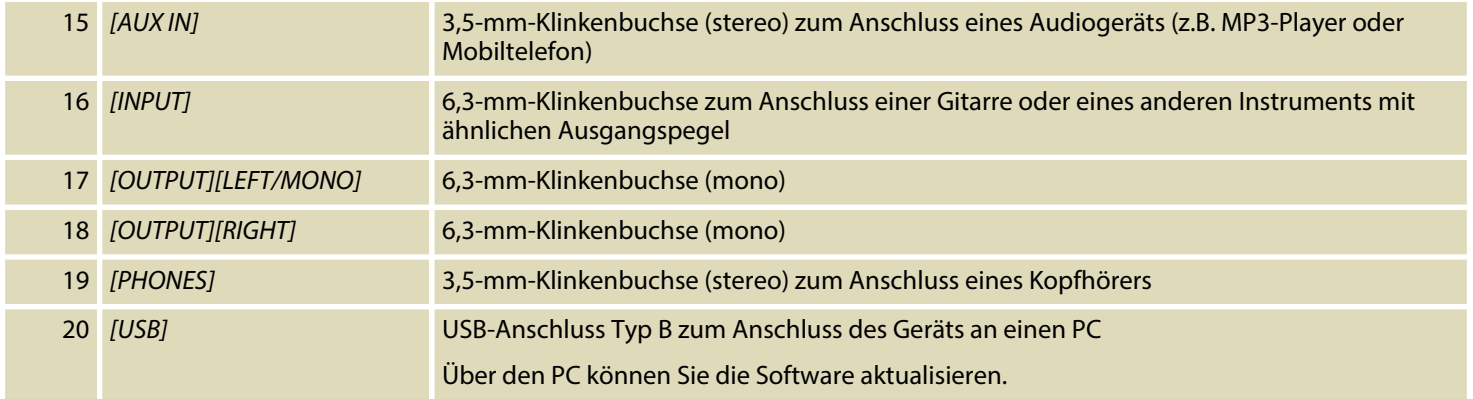

DNAfx GiT

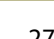

th · mann **MUSIC IS OUR PASSION** 

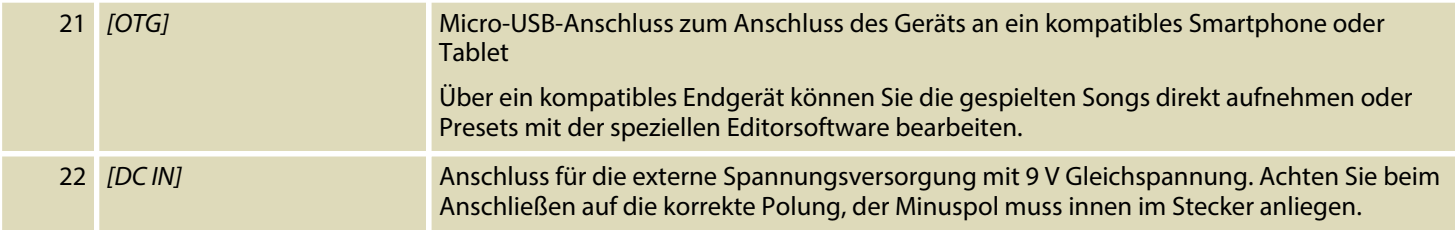

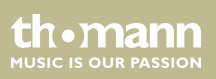

# <span id="page-28-0"></span>**6 Bedienung**

**6.1 Presets**

### **6.1.1 Presets auswählen**

Das Gerät verfügt über 200 voreingestellte Slots.

**Drücken Sie die Fußschalter ▼ bzw. ▲ oder drehen Sie den Drehregler** *[VALUE]***, um zwi**schen den Presets zu wechseln.

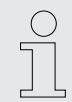

*Die LEDs im Effektblock leuchten je nach Einstellung der Effektkette für das aktuelle Preset auf.*

DNAfx GiT

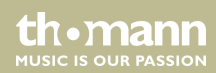

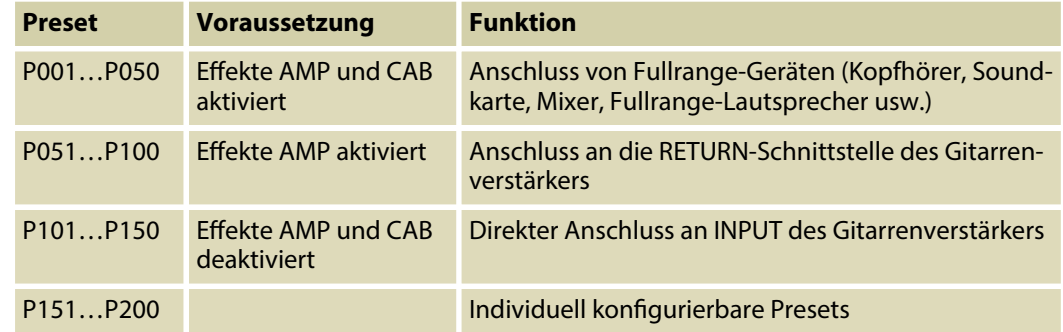

### **6.1.2 Presets bearbeiten**

Das Gerät verfügt über 9 Effektblöcke, mit denen Sie bis zu 9 Effektarten gleichzeitig in einer Effektkette verwenden können.

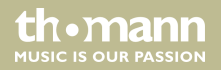

### **Effektblock aktivieren**

- **1.** Drehen Sie *[MODE]*, um einen deaktivierten Effektblock anzuwählen.
- **2.** Drücken Sie *[MODE]*.
	- ð Der Effektblock ist aktiviert. Das Display zeigt *"ON"*.

### **Effektblock deaktivieren**

- **1.** Drehen Sie *[MODE]*, um einen aktivierten Effektblock anzuwählen.
- **2.** Drücken Sie *[MODE]*.
	- ð Der Effektblock ist deaktiviert. Das Display zeigt *"OFF"*.

### **Effekte bearbeiten**

- **1.** Drehen Sie *[MODE]*, um den gewünschten Effektblock anzuwählen.
- **2.** Drehen Sie *[VALUE]*, um den gewünschten Wert (Anzeige *"GAIN" "MID" "PRES" "BASS" "TREBLE" "MST"*)anzuwählen.

th.mann **MUSIC IS OUR PASSION** 

### Bedienung

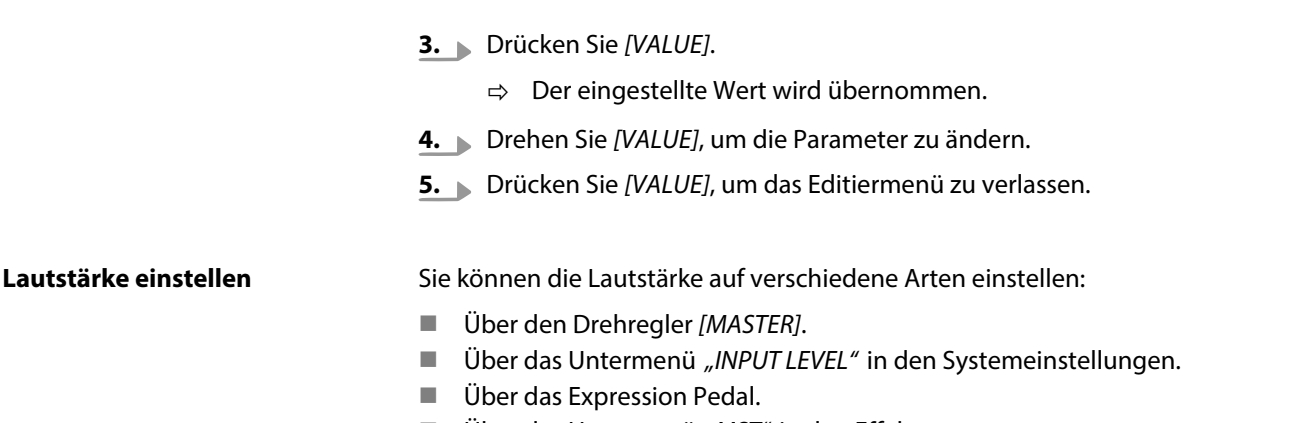

■ Über das Untermenü "*MST"* in den Effekten.

### **6.1.3 Presets speichern**

- **1.** Drücken Sie *[SAVE]*.
	- ð Ein Fenster zur Vergabe eines Speicherplatzes und eines Namens für das zu spei‐ chernde Preset öffnet sich.

- **2.** Drehen Sie *[VALUE]*, bis die gewünschte Preset-Nummer erreicht ist, unter der Sie die Einstellungen speichern wollen.
- **3.** Drücken Sie *[VALUE]*.
	- ð Der eingestellte Wert wird übernommen.
- **4.** Drehen Sie *[VALUE]*, um den gewünschten Buchstaben für den Preset-Namen anzu‐ wählen.
- **5.** Drücken Sie *[VALUE]*.
	- ð Der eingestellte Wert wird übernommen.
- **6.** Wiederholen Sie die Schritte 4 und 5, bis Sie den gewünschten Namen für das Preset ein‐ gegeben haben, das Sie speichern möchten.

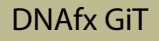

### <span id="page-33-0"></span>**6.2 Expression Pedal**

### **Lautstärke der Effekte einstellen**

- **1.** Drücken Sie *[EXP]*.
	- $\Rightarrow$  Das Menü zur Einstellung des Expression Pedal wird aufgerufen.
- **2.** Drehen Sie *[VALUE]*, bis im Display *"Level/Volume/MST"* angezeigt wird.
- **3.** Drücken Sie *[VALUE]*.
	- $\Rightarrow$  Der eingestellte Wert wird übernommen.
- **4.** Betätigen Sie das Expression Pedal.
	- ð Das Expression Pedal ist aktiviert. Die LED *[EXP]* leuchtet.

#### **Einstellungen des Expression Pedal aufrufen**

- **1.** Drücken Sie *[EXP]*.
	- $\Rightarrow$  Das Menü zur Einstellung des Expression Pedal wird aufgerufen.
- **2.** Drehen Sie *[VALUE]*, bis im Display "FUNCTION" angezeigt wird.

th.mann **MUSIC IS OUR PASSION** 

- **3.** Drücken Sie *[VALUE]*.
- **4.** Drehen Sie *[VALUE]*, um den gewünschten Parameter anzuwählen, den Sie einstellen wollen.
- **5.** Betätigen Sie das Expression Pedal.
	- $\Rightarrow$  Der eingestellte Parameter wird aktiviert.

### **Expression Pedal kalibrieren**

- **1.** Drücken Sie *[EXP]*.
	- $\Rightarrow$  Das Menü zur Einstellung des Expression Pedal wird aufgerufen.
- **2.** Senken Sie das Expression Pedal nach hinten ab und drücken Sie [VALUE].
	- $\Rightarrow$  Die Einstellung wird bestätigt.
- **3.** Senken Sie das Expression Pedal nach vorne ab und drücken Sie *[VALUE]*.
	- $\Rightarrow$  Die Einstellung wird bestätigt.
- **4.** Senken Sie das Expression Pedal nach vorne ab und üben Sie Druck nach vorne aus. Drücken Sie gleichzeitig *[VALUE]*.
	- $\Rightarrow$  Die Empfindlichkeit des Expression Pedal für den Druck nach vorn ist eingestellt.

DNAfx GiT

th • mann **MUSIC IS OUR PASSION**  **5.** Drücken Sie *[SAVE]*, um die Einstellungen abzuspeichern.

### **Lautstärke des Expression Pedal einstellen**

- **1.** Drücken Sie *[EXP]*.
	- $\Rightarrow$  Das Menü zur Einstellung des Expression Pedal wird aufgerufen.
- **2.** Drehen Sie *[VALUE]*, bis im Display "*EXP VOL*" angezeigt wird.
- **3.** Drücken Sie *[VALUE]*.
	- ð Das Display zeigt *"EXP VOL PEDAL: ON"*.
- **4.** Drehen Sie *[VALUE]*, um den gewünschten Wert für die Lautstärke von *"MIN 000"* bis *"MST 100"* anzuwählen.
- **5.** Drücken Sie *[VALUE]*.
	- $\Rightarrow$  Die Einstellung wird bestätigt.

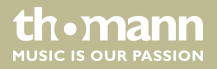
#### **Wah-Effekt einstellen**

- **1.** Drücken Sie *[EXP]*.
	- $\Rightarrow$  Das Menü zur Einstellung des Expression Pedal wird aufgerufen.
- **2.** Drehen Sie *[VALUE]*, bis im Display *"FUNCTION"* angezeigt wird.
- **3.** Drücken Sie *[VALUE]*.
- **4.** Drehen Sie *[VALUE]*, bis im Display *"FX/COMP-POSITION"* angezeigt wird.
- **5.** Betätigen Sie das Expression Pedal.
	- $\Rightarrow$  Der eingestellte Parameter wird aktiviert.
- **6.** Drehen Sie *[VALUE]*, um den gewünschten FXCOMP-Effekt anzuwählen.
- **7.** Drücken Sie *[VALUE]*.
	- $\Rightarrow$  Die Einstellung wird bestätigt.

th.mann **MUSIC IS OUR PASSION** 

## **6.3 Tap Tempo**

- **1.** Drücken Sie *[TAP]*.
- **2.** Drücken Sie *[DLY]*.
	- ð Der Delay-Effekt ist aktiviert.
- **3.** Drehen Sie *[VALUE]*, um das Untermenü *"SUB-D"* anzuwählen.
- **4.** Drehen Sie *[VALUE]*, um den gewünschten Wert anzuwählen.
- **5.** Drücken Sie *[VALUE]*.
	- $\Rightarrow$  Die Einstellung wird bestätigt.
- **6.** Drücken Sie den Fußschalter *[TAP]* zweimal, um die Delay-Zeit zu steuern.
	- ð Die LED *[TAP]* leuchtet rot.

## **6.4 Drum-Maschine**

- **1.** Drücken Sie *[RHYTHM]*.
	- ð Die Drum-Maschine ist aktiviert. Die LEDs der Tasten *[RHYTHM]* und *[TAP]* leuchten blau.
- **2.** Drehen Sie *[VALUE]*, um das gewünschte Untermenü anzuwählen.
- **3.** Drücken Sie *[VALUE]*.
	- $\Rightarrow$  Die Einstellung wird bestätigt.

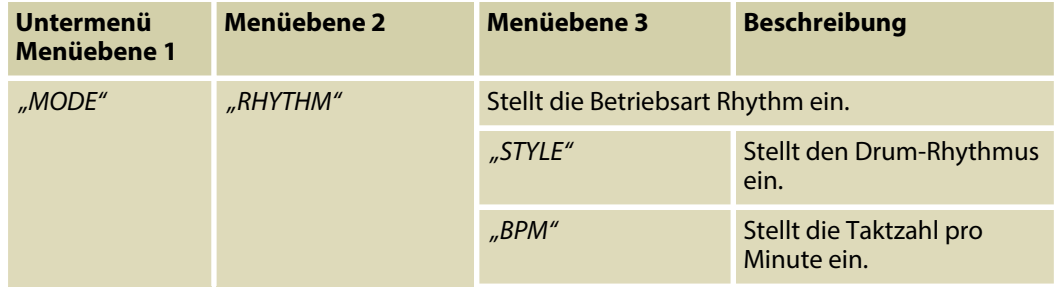

DNAfx GiT

th.mann **MUSIC IS OUR PASSION** 

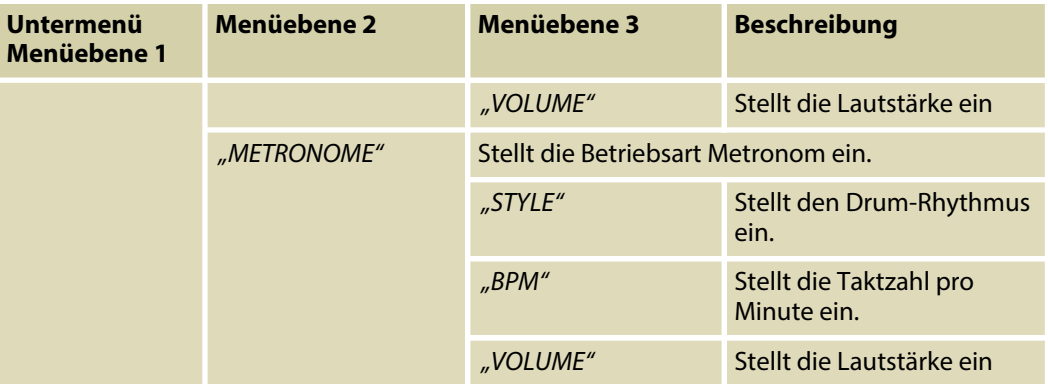

## **6.5 Tuner**

- **1.** Halten Sie den Fußschalter *[TUNER]* gedrückt.
	- $\Rightarrow$  Der Tuner ist aktiviert.
- **2.** Drehen Sie *[VALUE]*, um das gewünschte Untermenü anzuwählen.

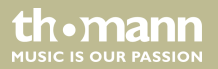

- **3.** Drücken Sie *[VALUE]*.
	- $\Rightarrow$  Die Einstellung wird bestätigt.
- **4.** Betätigen Sie einen beliebigen Fußschalter, um den Tuner-Modus zu beenden.

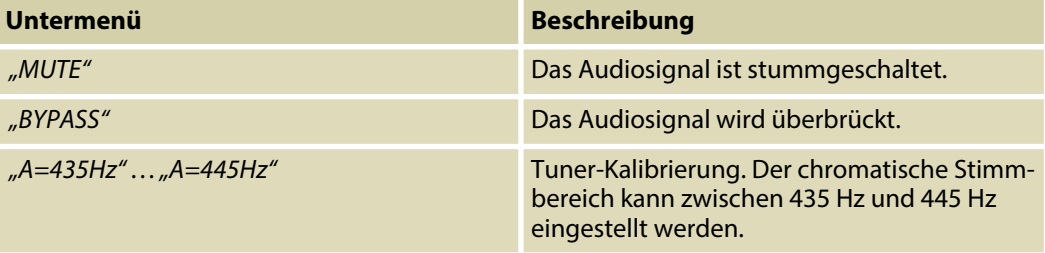

## **6.6 Looper**

- **1.** Halten Sie den Fußschalter *[LOOPER]* .
	- $\Rightarrow$  Der Looper ist aktiviert.

DNAfx GiT

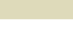

th.mann **MUSIC IS OUR PASSION** 

- **2.** Drehen Sie *[VALUE]*, um das gewünschte Untermenü anzuwählen.
- **3.** Drücken Sie *[VALUE]*.
	- $\Rightarrow$  Die Einstellung wird bestätigt.

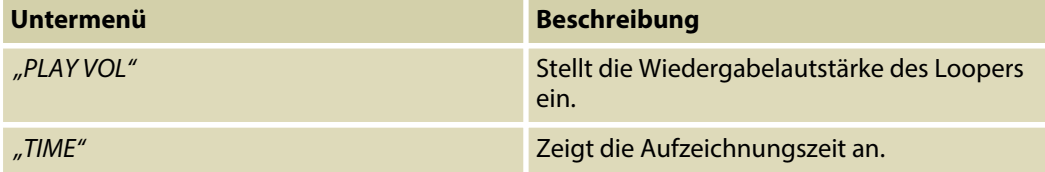

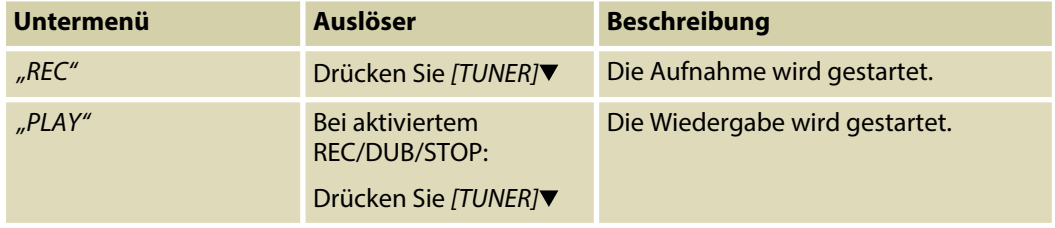

th mann **MUSIC IS OUR PASSION** 

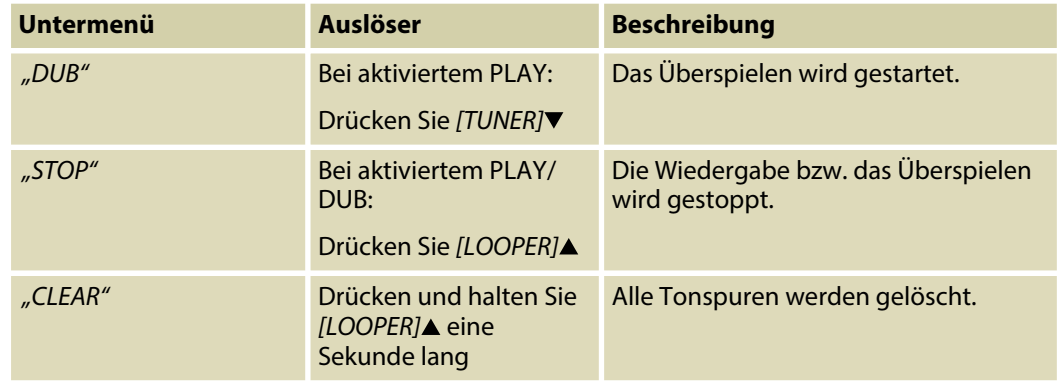

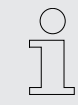

*Nach der Aufnahme von mehr als 80 Sekunden startet der Looper automatisch die Wiedergabe.*

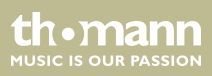

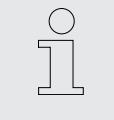

*Das Editieren von Presets hat keinen Einfluss auf den Ton der aufgenommenen Spur.*

## **6.7 OTG-Funktion**

Das Gerät kann als Audio-Interface mit einem Smartphone oder Tablet verwendet werden.

- Verbinden Sie das Gerät mit einem OTG-Kabel mit einem Smartphone oder einem Tablet.
	- ð Das Gerät ist für die Aufzeichnung von Audio- oder Videoaufnahmen auf dem mobilen Endgerät verbunden.

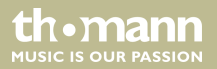

## **6.8 Systemeinstellungen**

- **1.** Drücken Sie *[SYSTEM]*, um die Systemeinstellungen aufzurufen.
- **2.** Drehen Sie *[VALUE]*, um das gewünschte Untermenü anzuwählen.
- **3.** Drücken Sie *[VALUE]*.
	- $\Rightarrow$  Die Einstellung wird bestätigt.

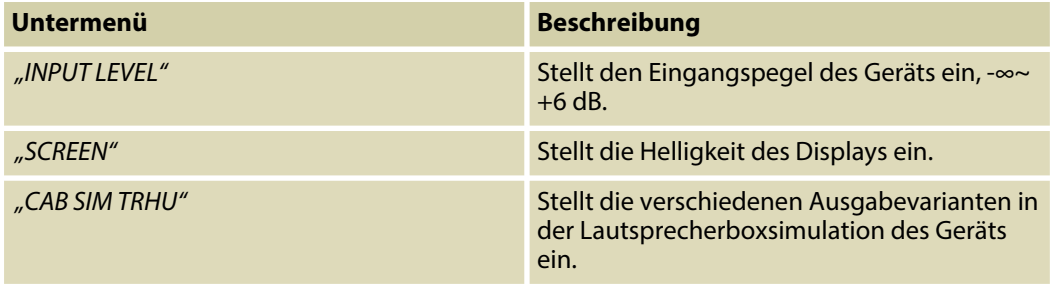

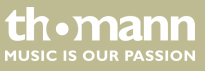

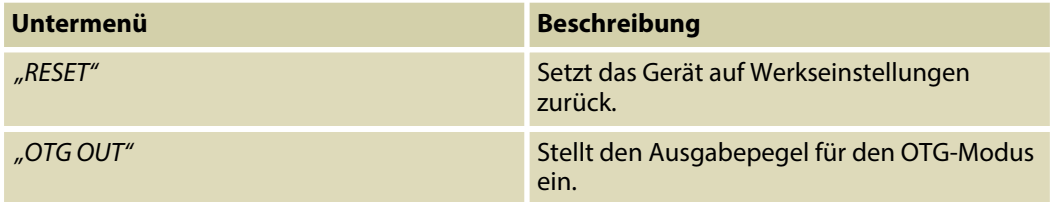

## **6.9 Software**

Mit der dafür vorgesehenen Bearbeitungssoftware kann das Gerät für Tonaufnahmen, für Soft‐ wareupdates oder für das Editieren von Presets über einen Computer (PC oder MAC) gesteuert werden.

Verbinden Sie dazu Ihren Computer über den USB-Anschluss des Geräts mit dem Gerät.

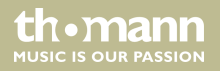

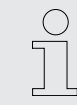

*Achten Sie darauf, dass das Gerät über das mitgelieferte Steckernetzteil an die Strom‐ versorgung angeschlossen ist.*

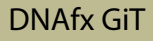

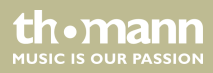

# **7 Effektliste**

#### **FXCOMP**

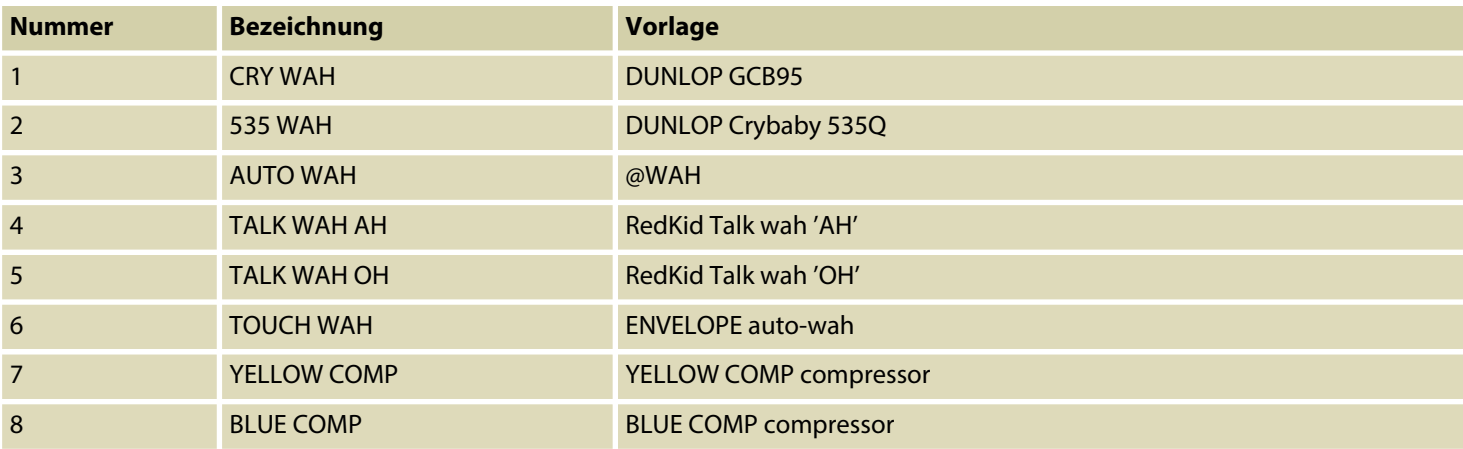

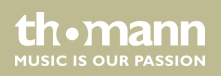

#### **DS/OD**

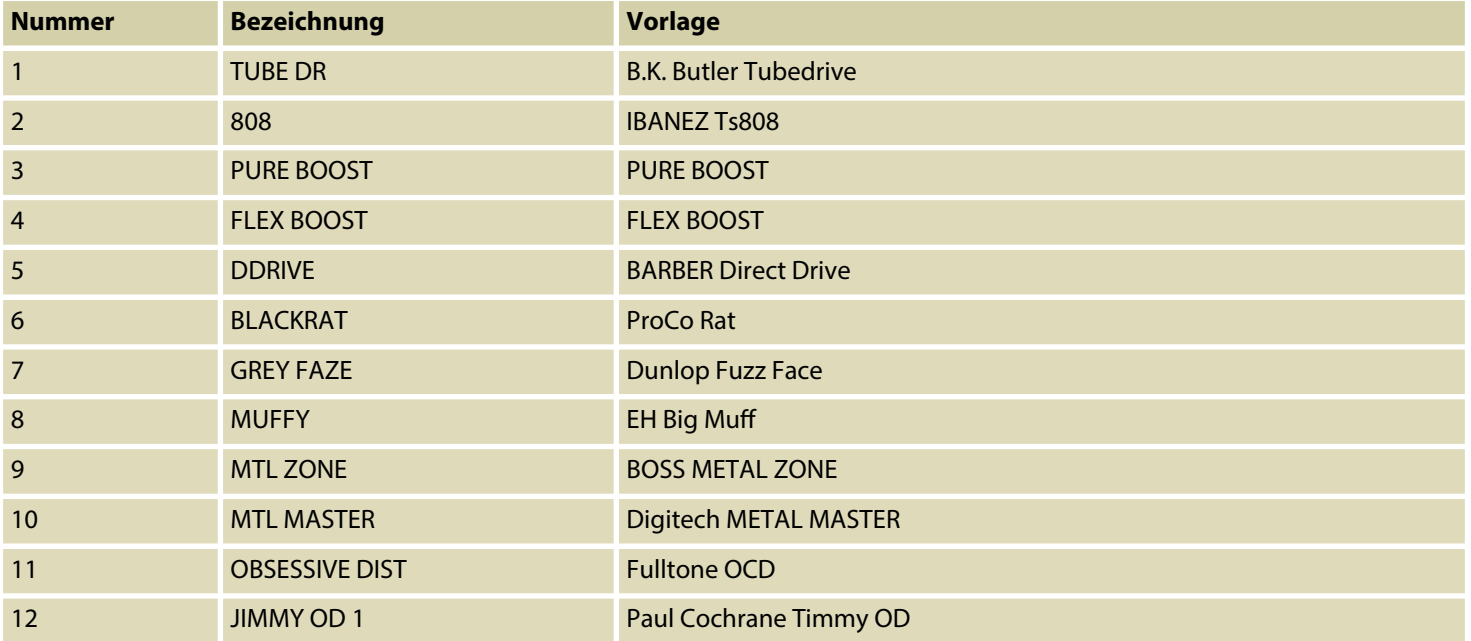

th . mann

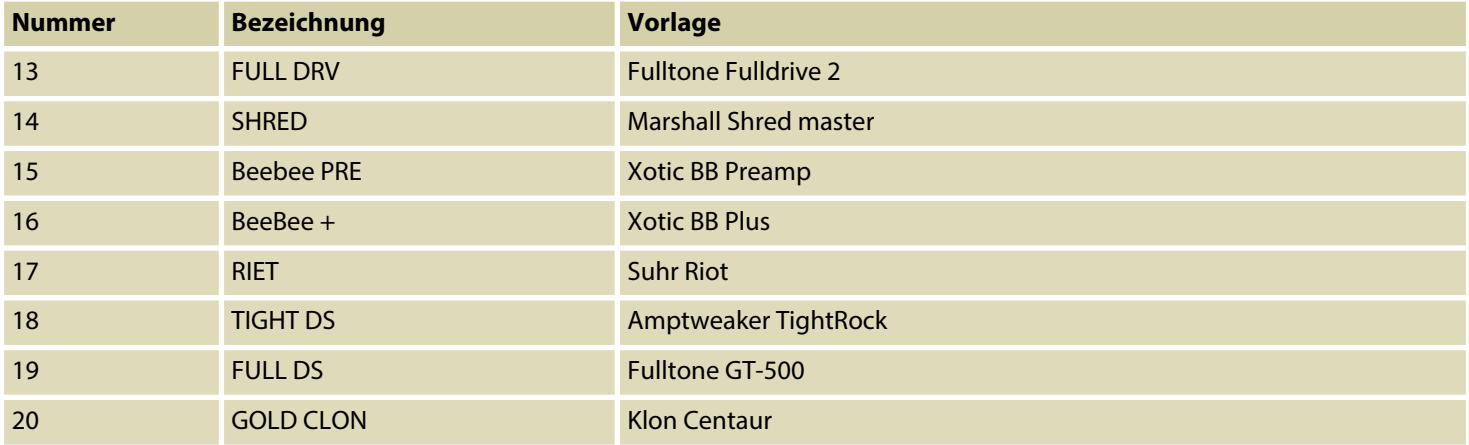

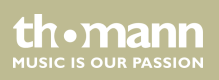

#### **AMP**

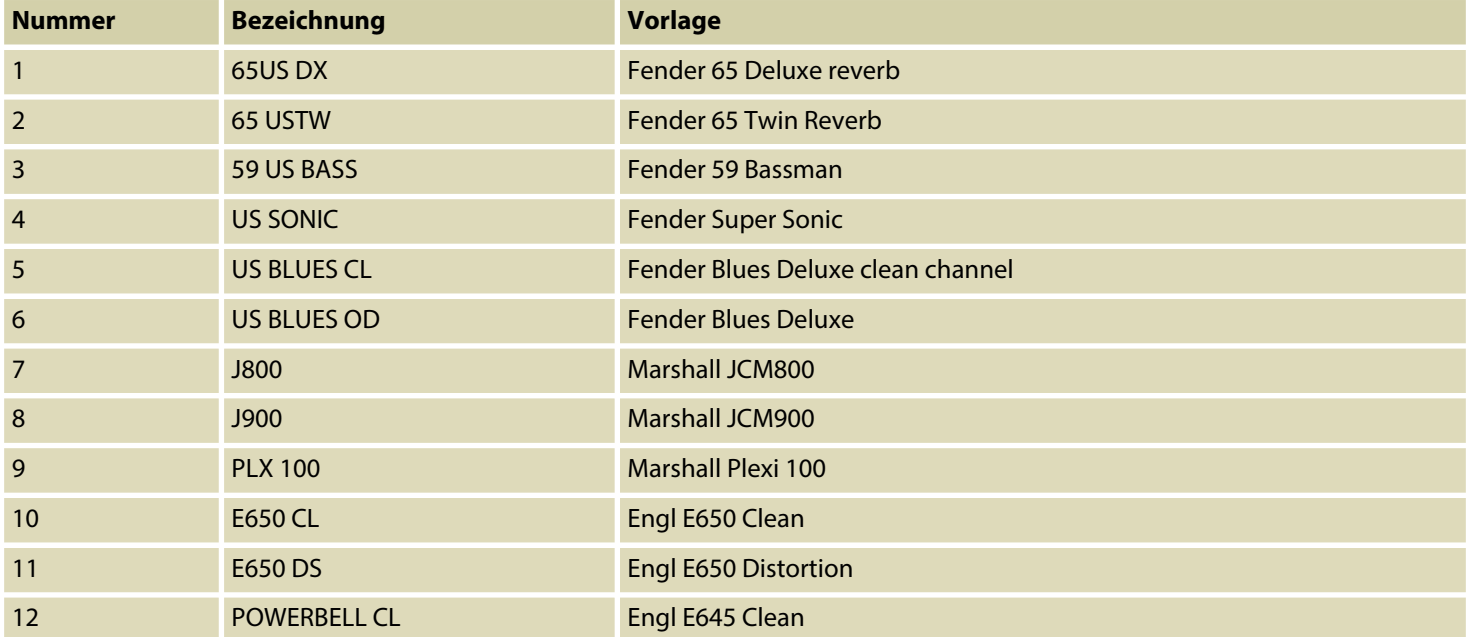

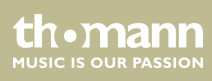

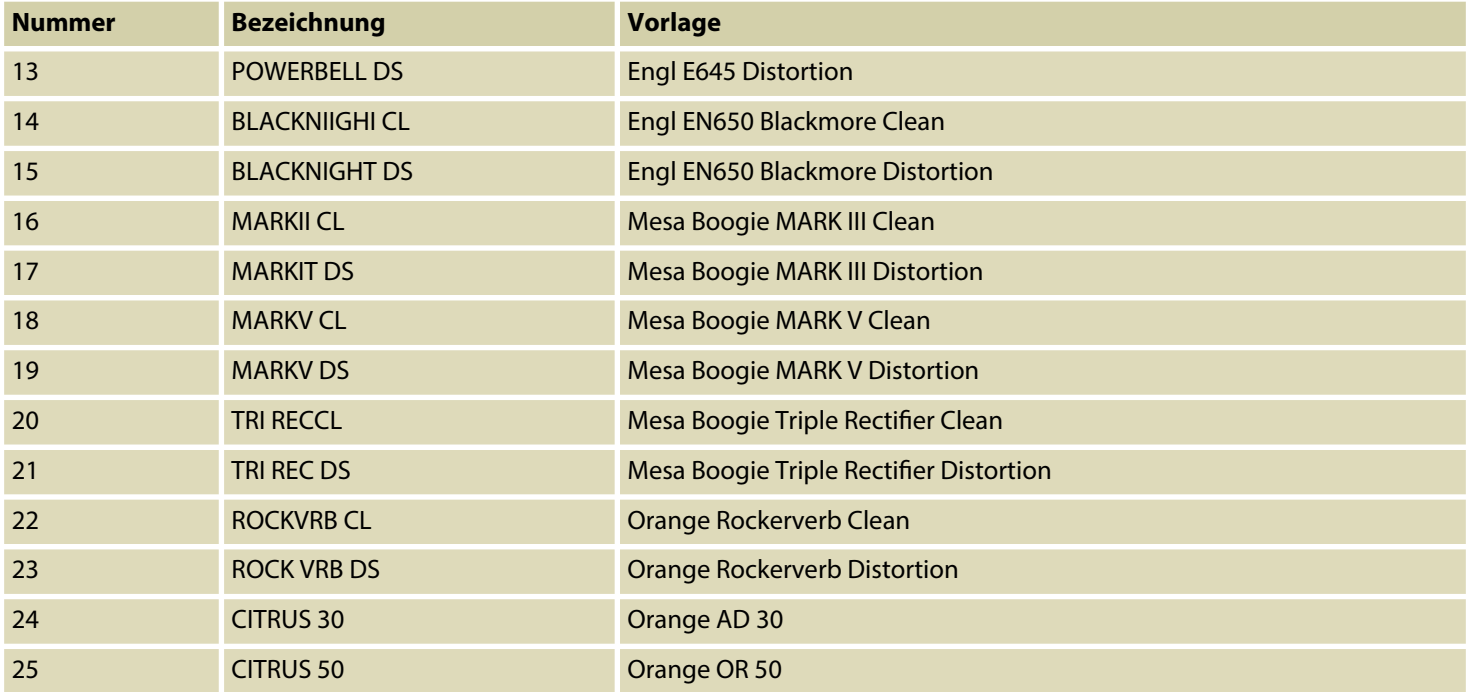

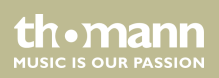

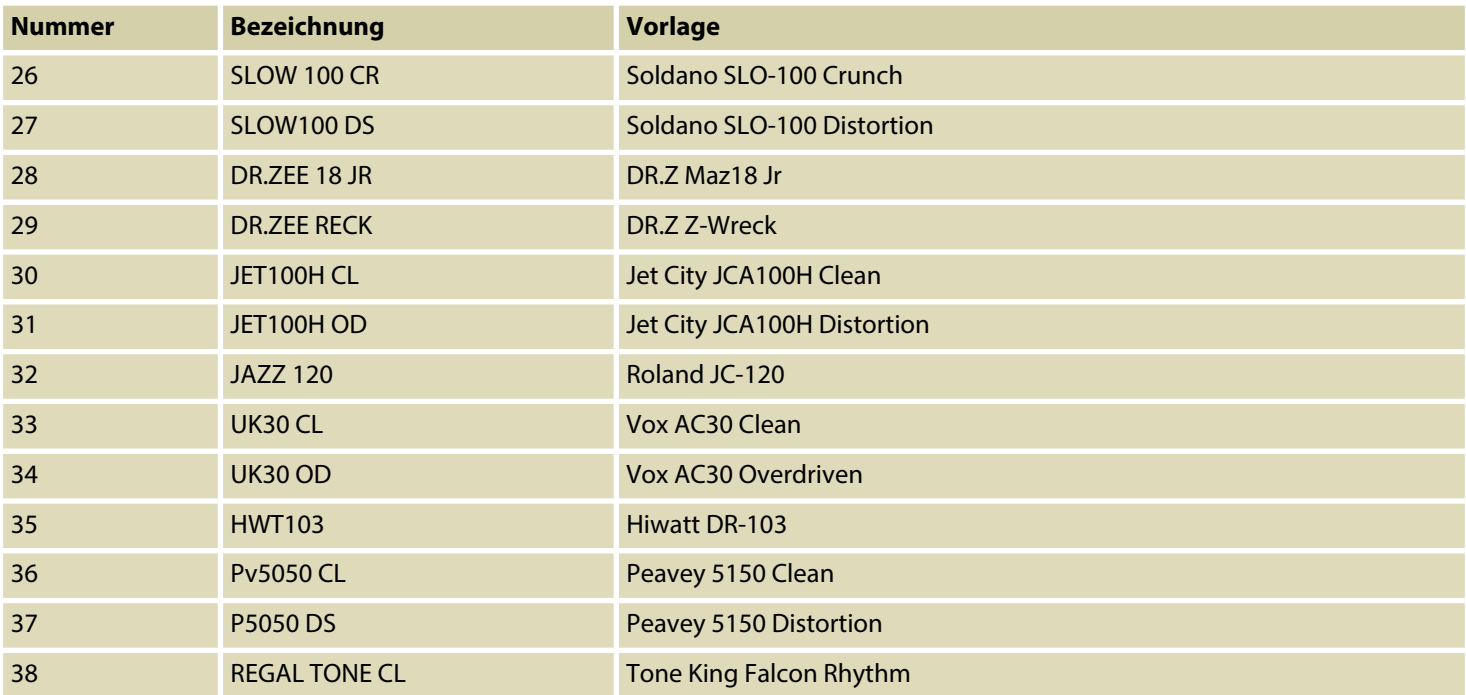

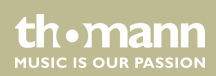

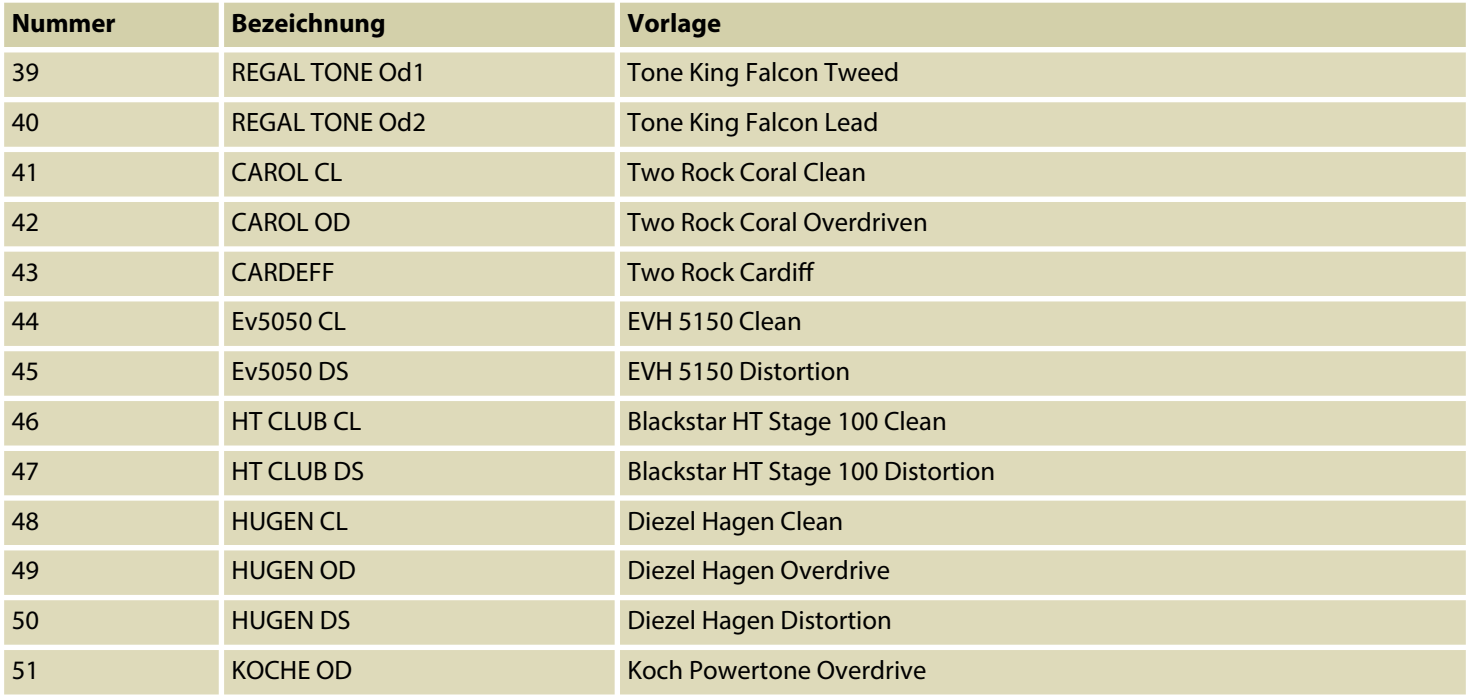

th . mann

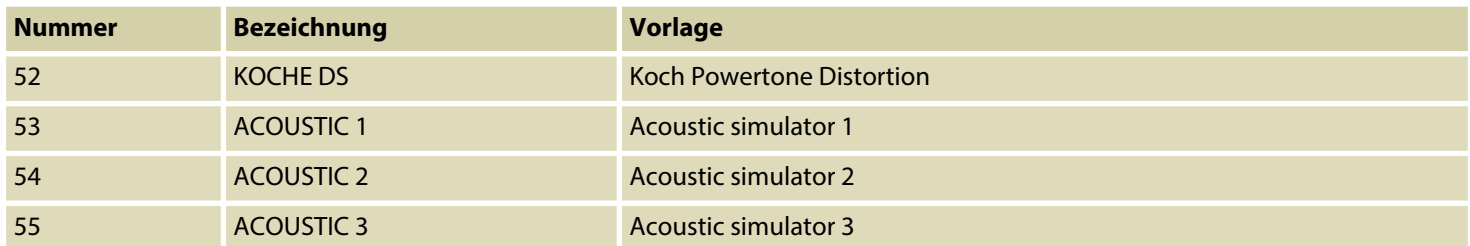

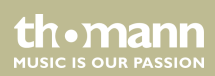

#### **CAB**

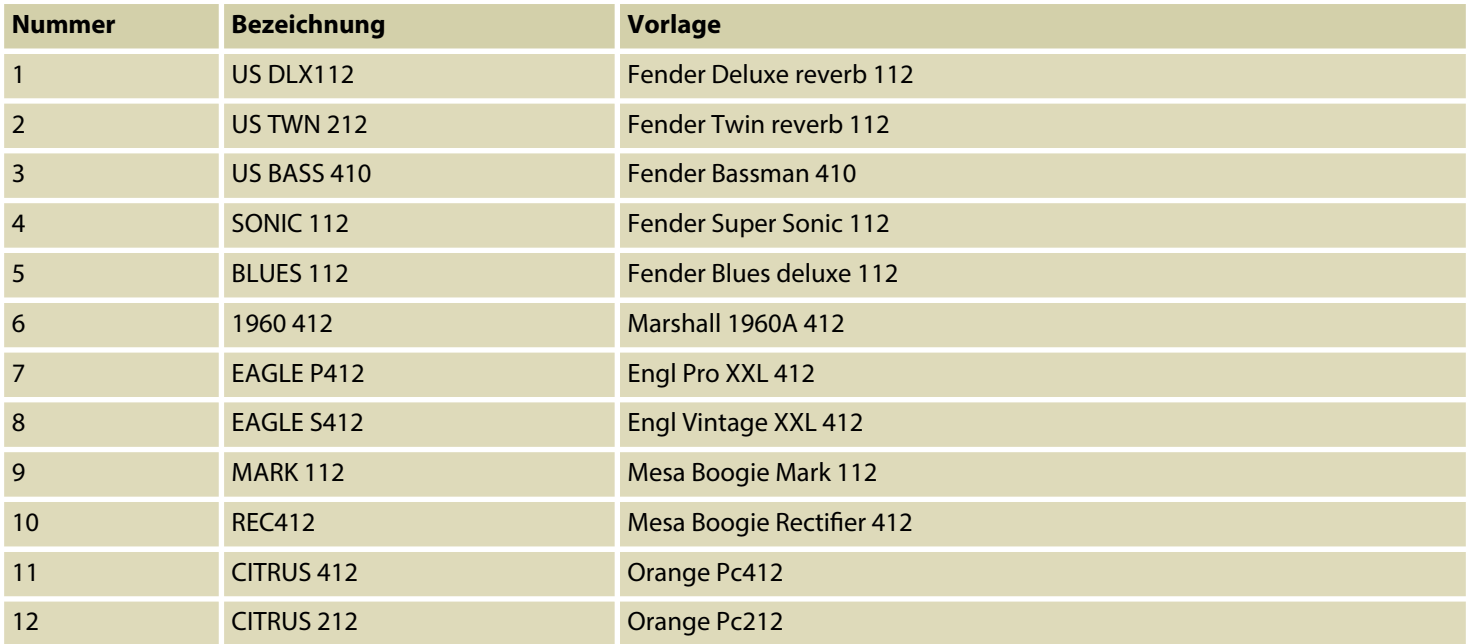

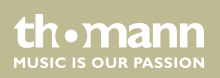

Effektliste

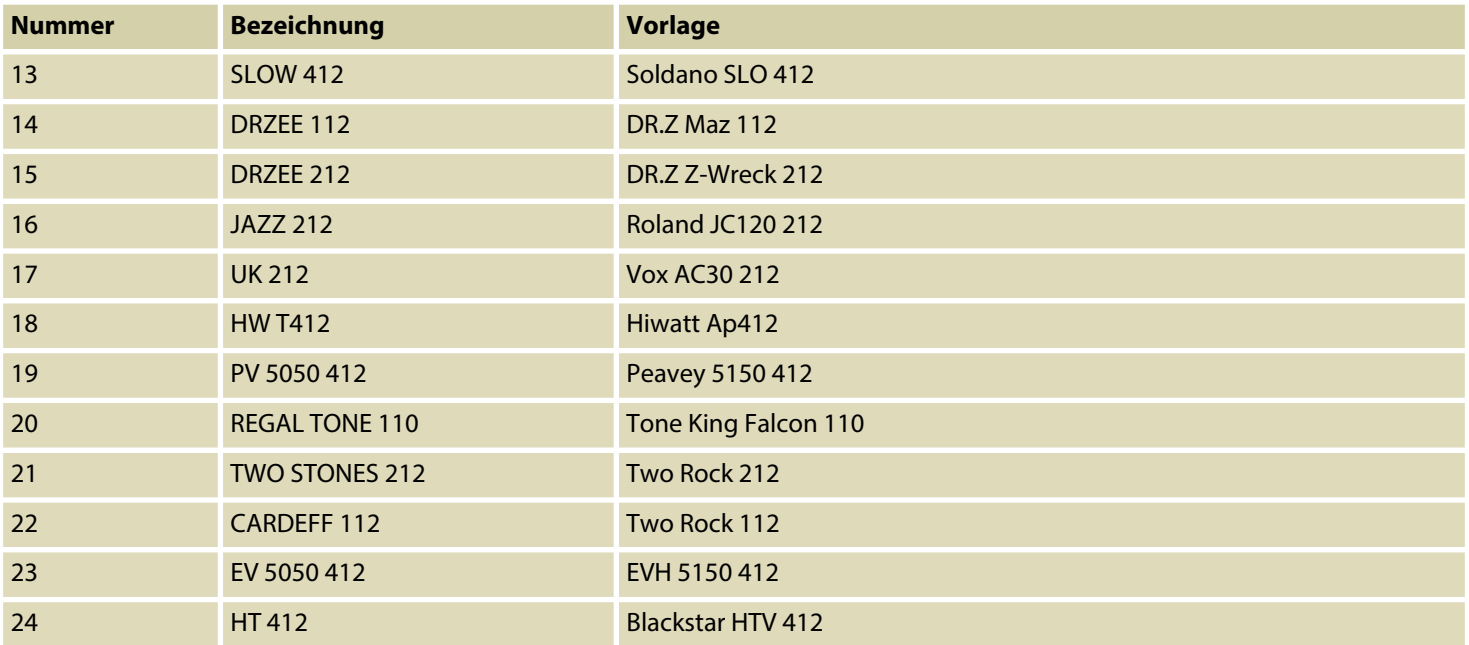

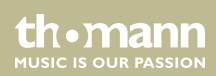

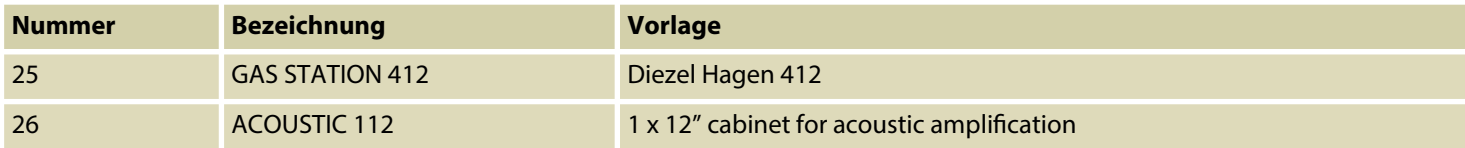

#### **NS**

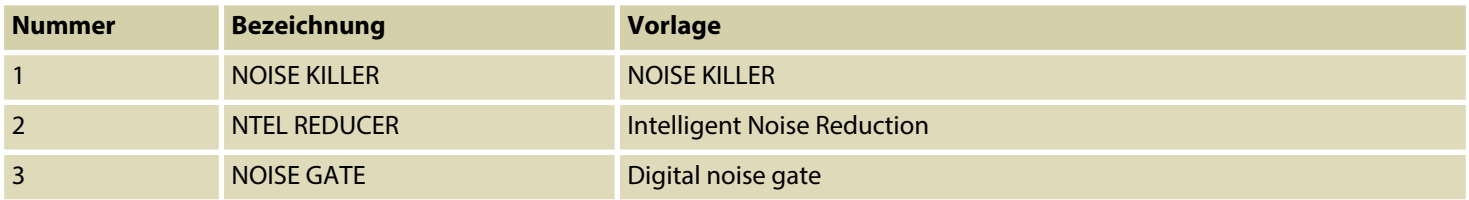

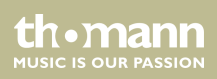

#### **EQ**

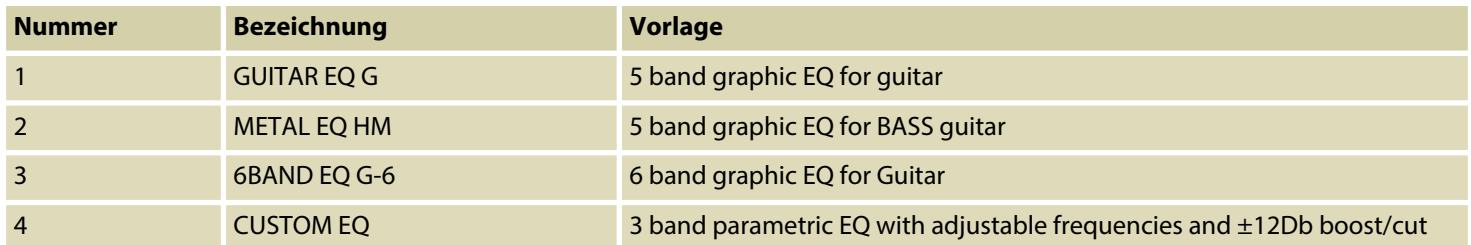

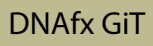

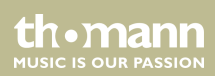

#### **MOD**

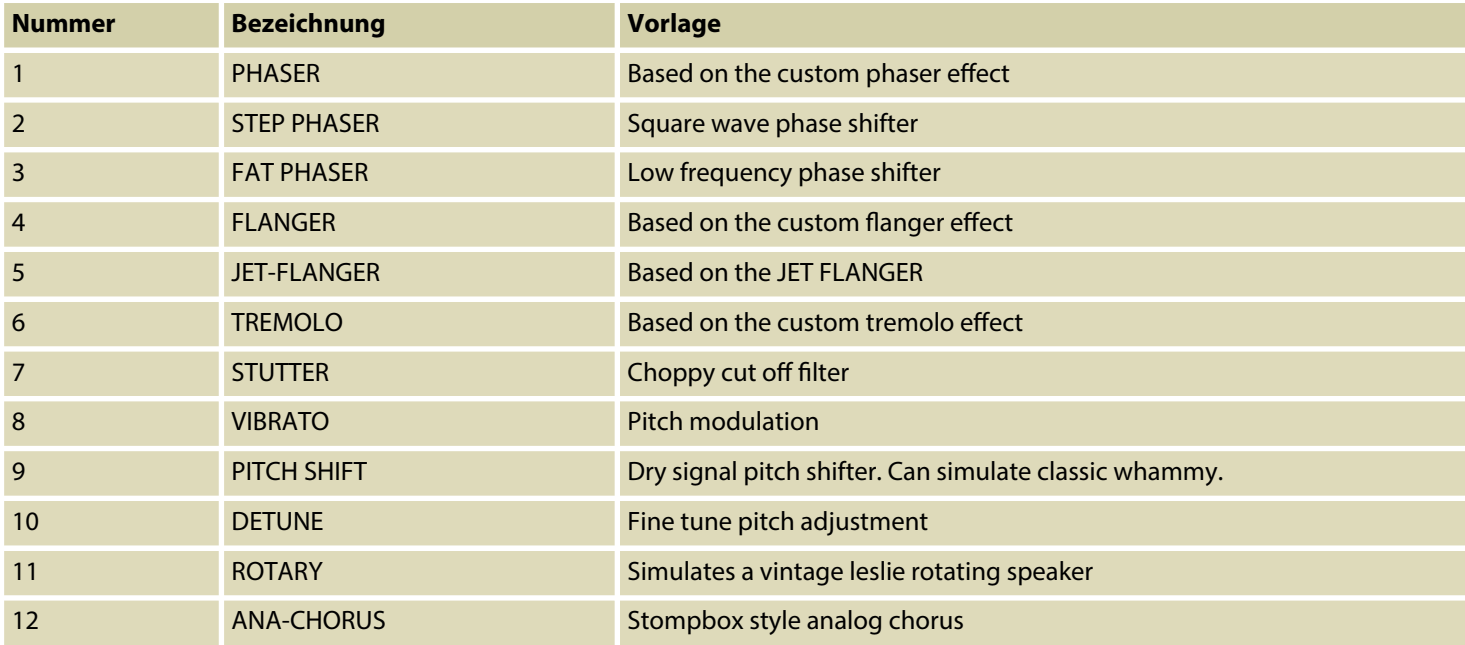

th . mann

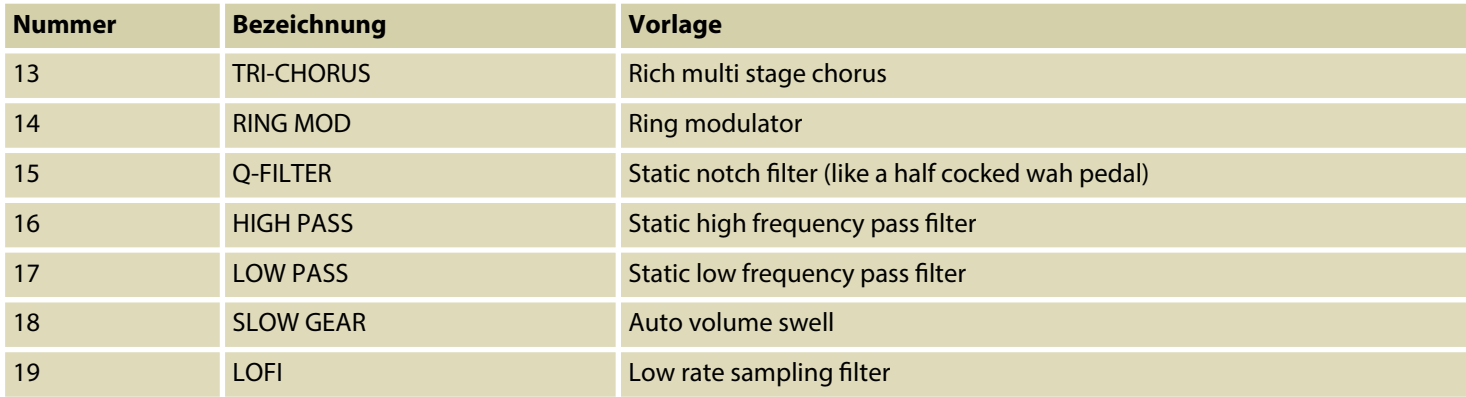

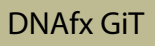

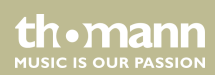

### **DELAY**

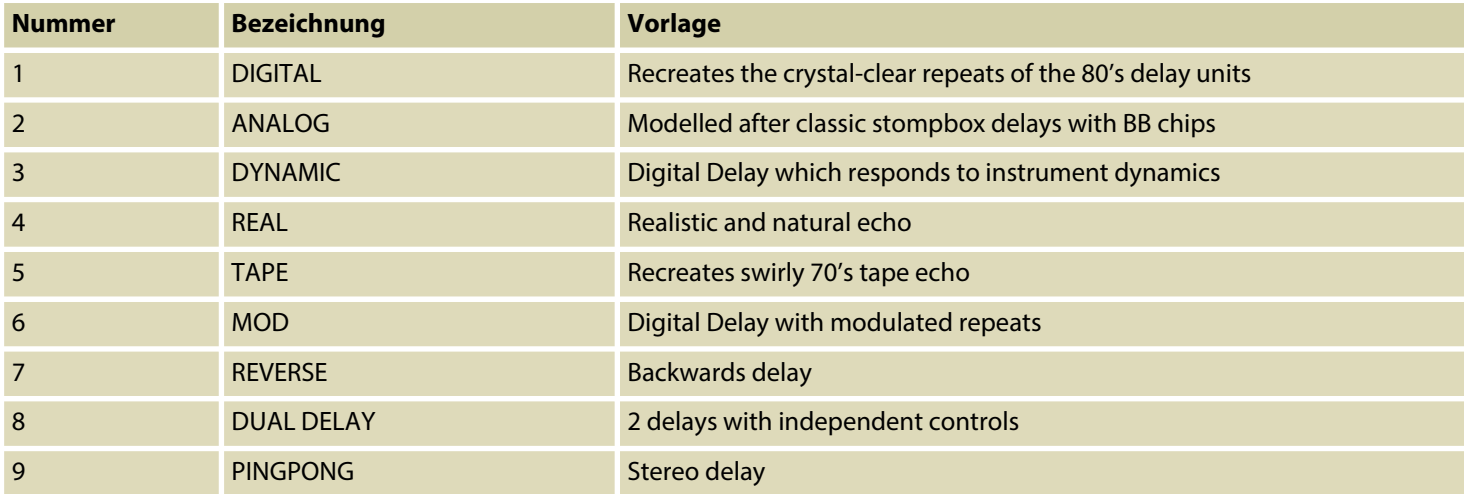

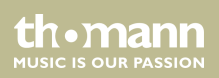

#### **REVERB**

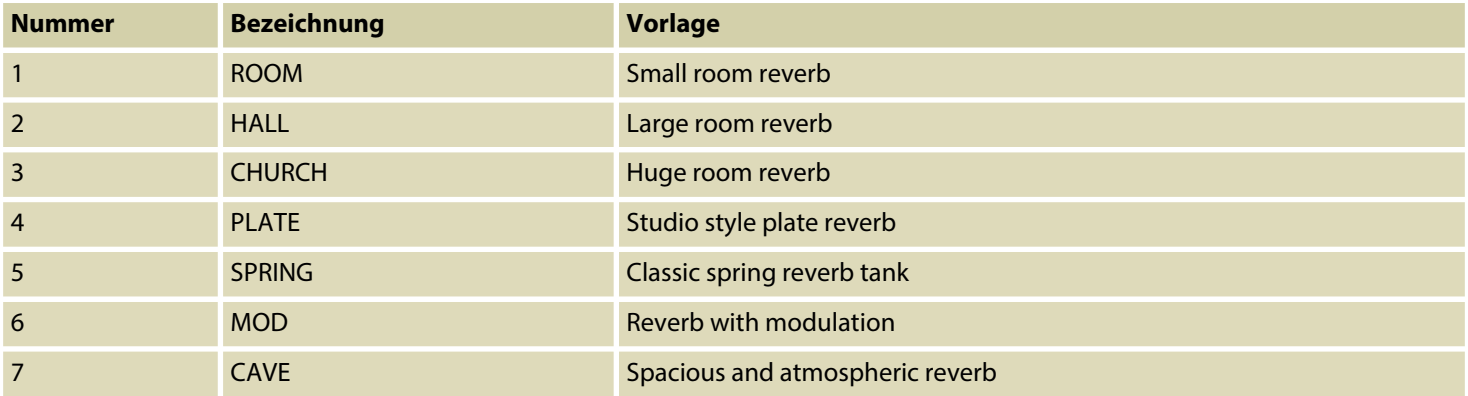

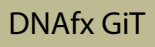

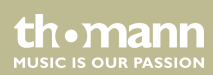

## **8 Technische Daten**

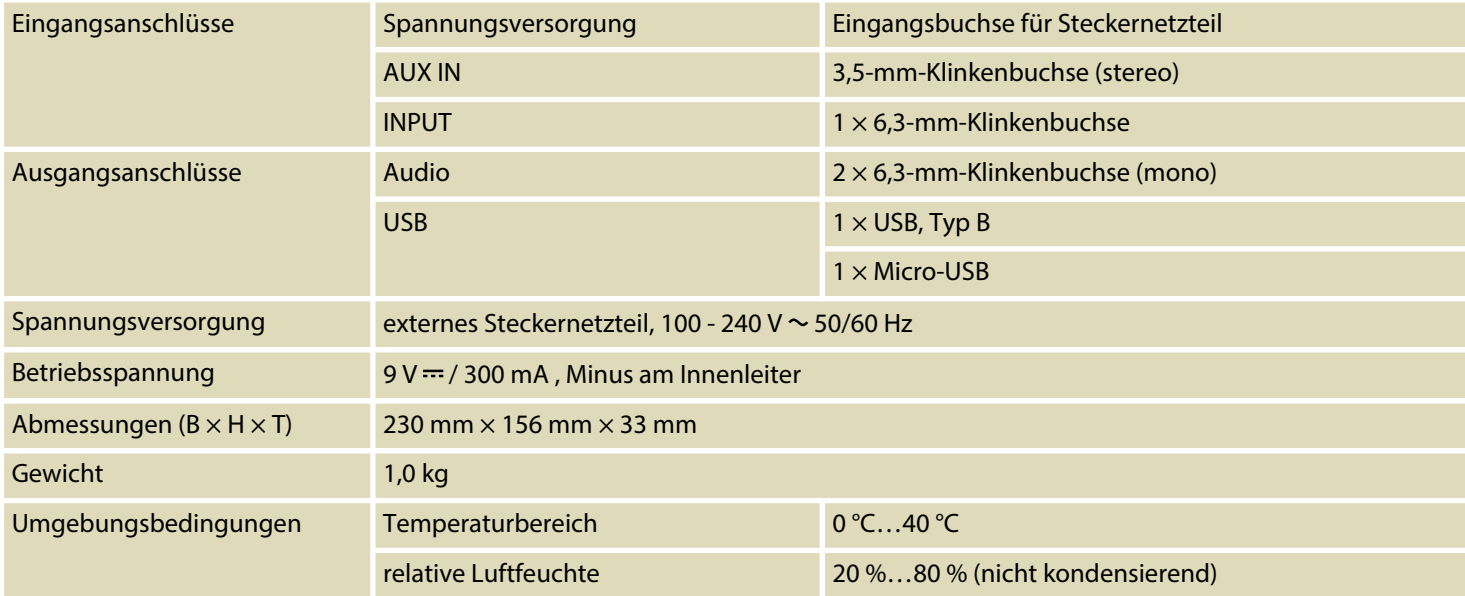

th.mann **MUSIC IS OUR PASSION** 

### **Weitere Informationen**

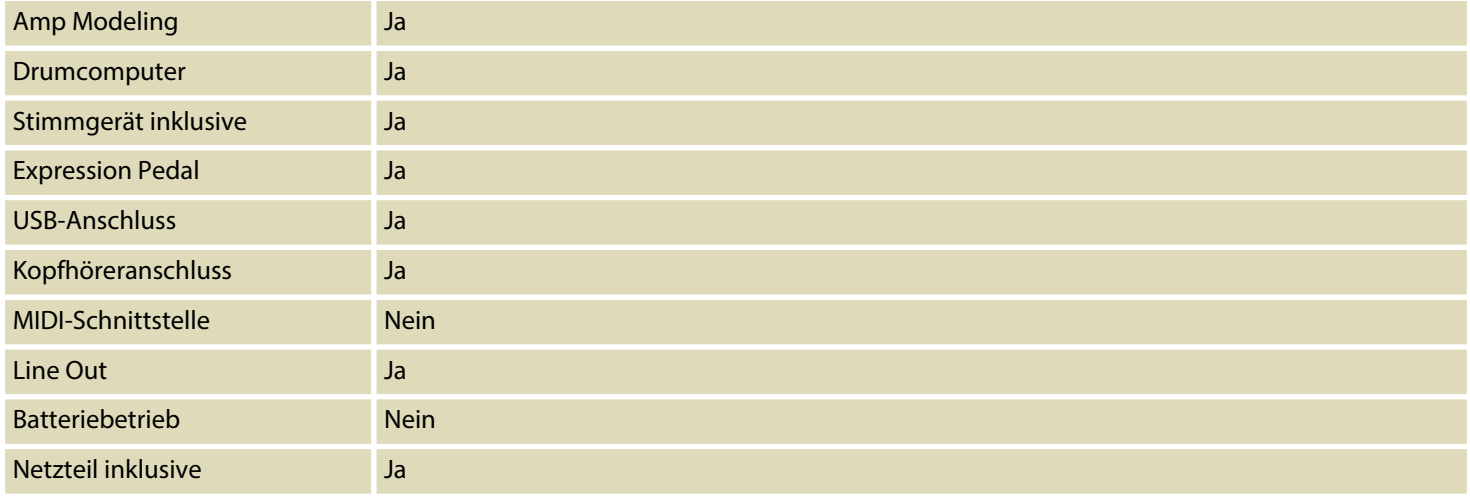

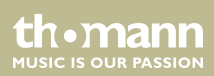

# **9 Stecker- und Anschlussbelegungen**

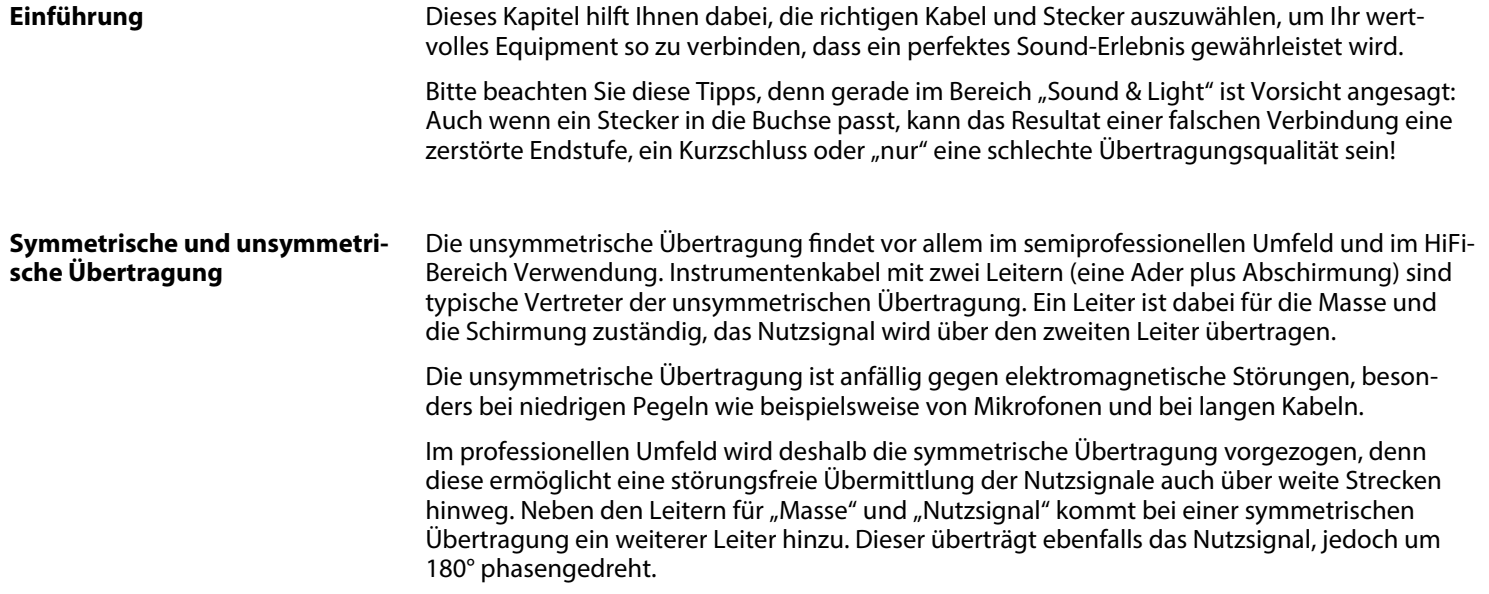

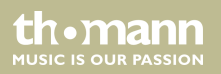

Da die Störsignale auf beide Leiter gleichermaßen wirken, wird durch Subtraktion der phasen‐ gedrehten Signale das Störsignal vollkommen ausgelöscht. Das Ergebnis ist das reine Nutz‐ signal ohne Störgeräusche.

#### **Zweipolige 6,35-mm-Klinken‐ stecker (mono, unsymmetrisch)**

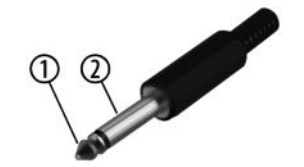

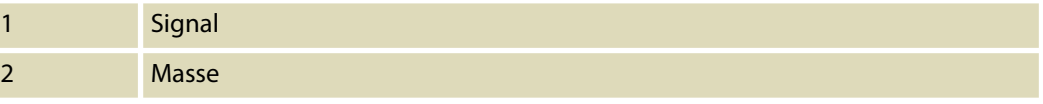

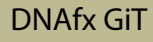

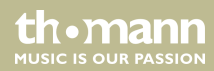

## **10 Umweltschutz**

#### **Verpackungsmaterial entsorgen**

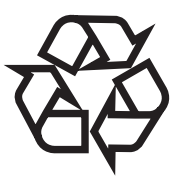

#### **Entsorgen Ihres Altgeräts**

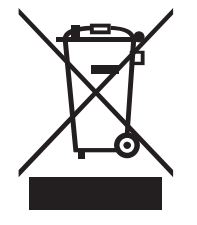

Für die Verpackungen wurden umweltverträgliche Materialien gewählt, die einer normalen Wiederverwertung zugeführt werden können. Sorgen Sie dafür, dass Kunststoffhüllen, Verpa‐ ckungen, etc. ordnungsgemäß entsorgt werden.

Werfen Sie diese Materialien nicht einfach weg, sondern sorgen Sie dafür, dass sie einer Wie‐ derverwertung zugeführt werden. Beachten Sie die Hinweise und Kennzeichen auf der Verpa‐ ckung.

Dieses Produkt unterliegt der europäischen Richtlinie über Elektro- und Elektronik-Altgeräte (WEEE-Richtlinie – Waste Electrical and Electronic Equipment) in ihrer jeweils aktuell gültigen Fassung. Entsorgen Sie Ihr Altgerät nicht mit dem normalen Hausmüll.

Entsorgen Sie das Produkt über einen zugelassenen Entsorgungsbetrieb oder über Ihre kom‐ munale Entsorgungseinrichtung. Beachten Sie dabei die in Ihrem Land geltenden Vorschriften. Setzen Sie sich im Zweifelsfall mit Ihrer Entsorgungseinrichtung in Verbindung.

multieffektgerät

th • mann **MUSIC IS OUR PASSION** 

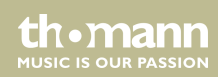

Notizen

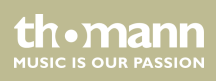

**Musikhaus Thomann · Hans-Thomann-Straße 1 · 96138 Burgebrach · Germany · www.thomann.de**